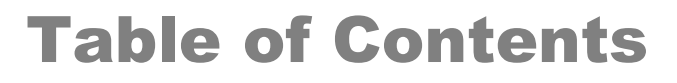

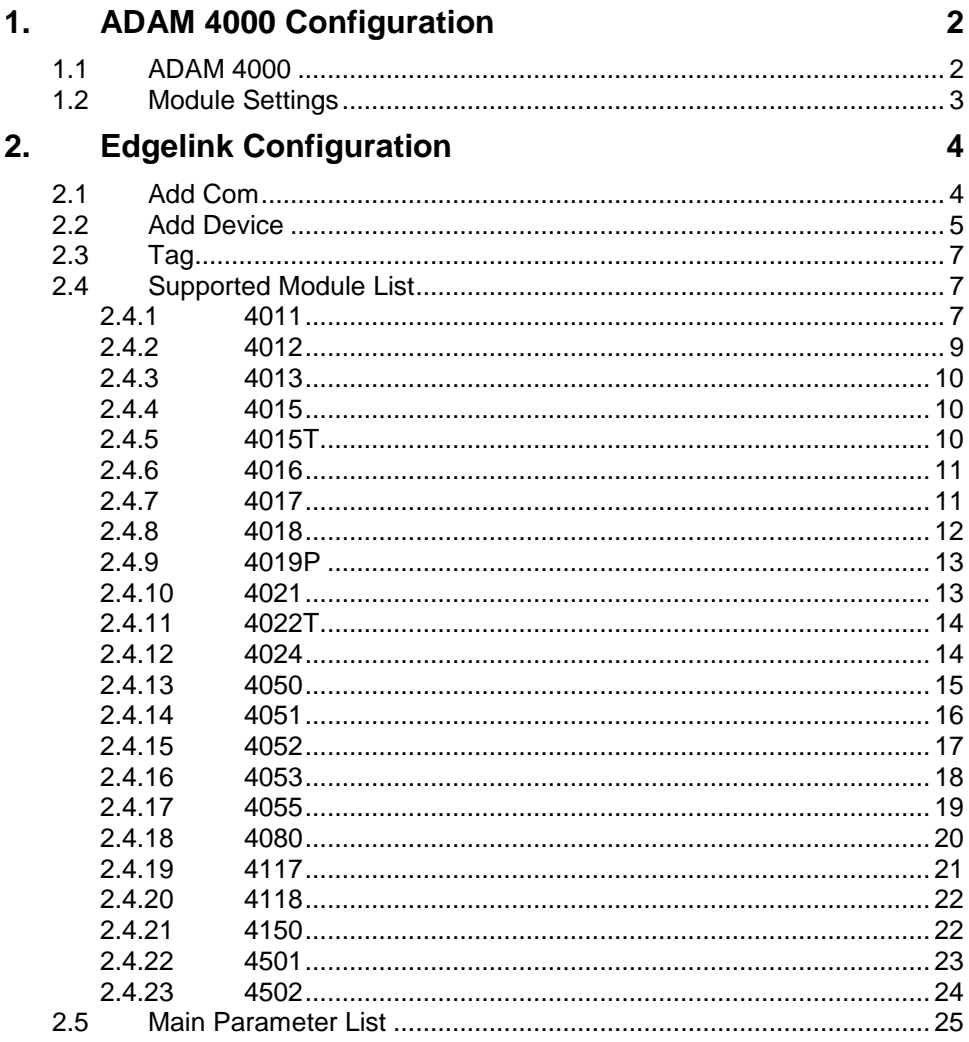

### <span id="page-1-1"></span>**1. ADAM 4000 Configuration**

## **1.1 ADAM 4000**

<span id="page-1-0"></span>**ADVANTECH** 

The ADAM-4000 Distributed I/O Systems from Advantech are supported by the ADAM4K **Device Type** driver in WebAccess. There are other manufacturers, which use "ADAM 4000" protocol compatible devices that are also supported by this driver.

The ADAM4K Device driver reads the IO Modules of the ADAM-4000 directly.

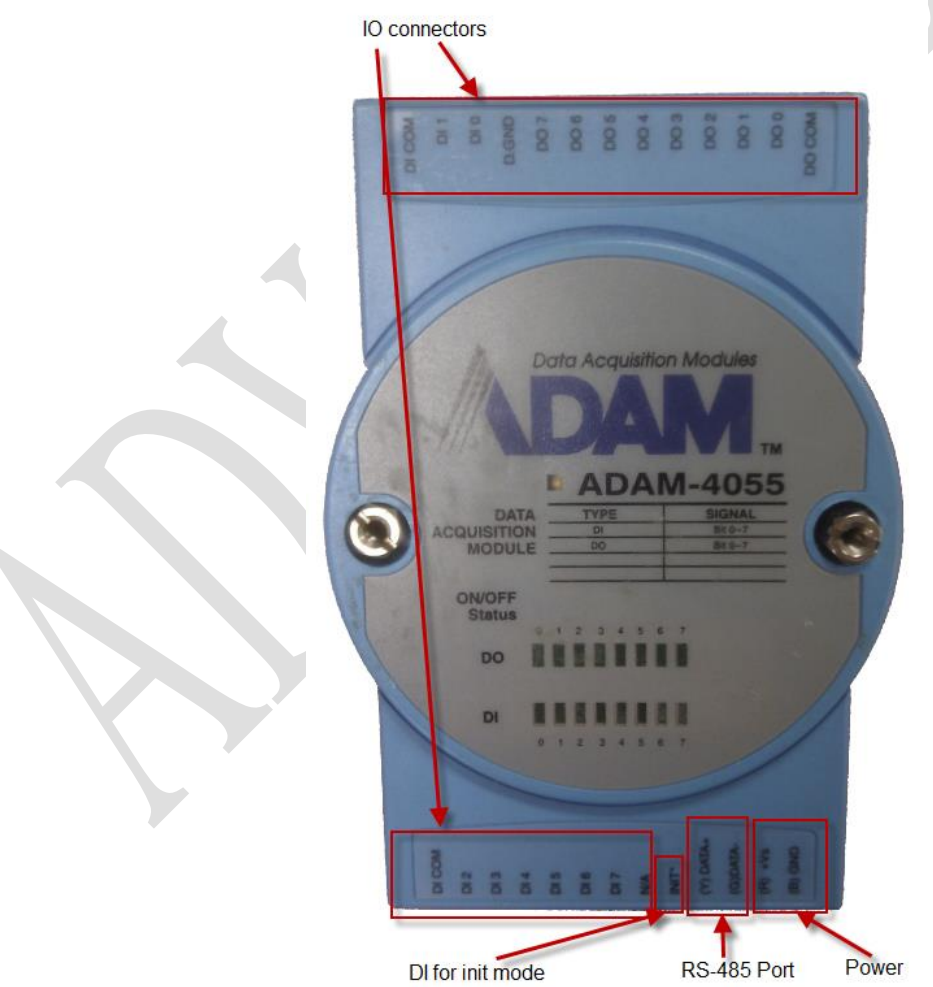

The modules contain a RS-485 port. It only has the data+ and data- connectors. If you want to connect it to an RS-232 port on your computer please use a converter. The ADAM 4520 is a RS-422/485 to RS-232 converter module.

<span id="page-2-0"></span>Note that when you use a converter the baud rate of the converter must be set to 9600bps and the handshaking of the converter should match the handshaking setting on your computer.

## **1.2 Module Settings**

**ADIANTECH** 

Start your module while linking the init connector to the ground (to enable the initial mode) and connect it to the computer.

On the computer start the Adam/Apax .NET Utility

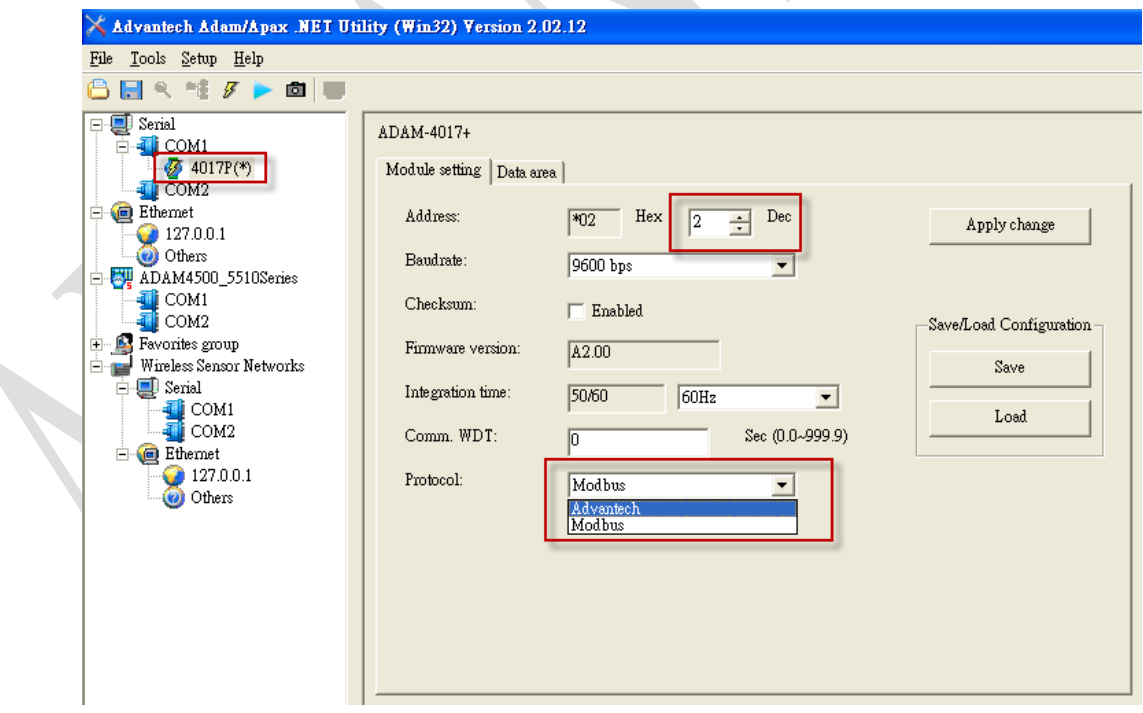

The module will automatically appear in the left tree under the serial port it is connected to.

If you are using virtual com port from (EKI serial server) or USB to serial adapters you need to refresh the com port list first and then the module list.

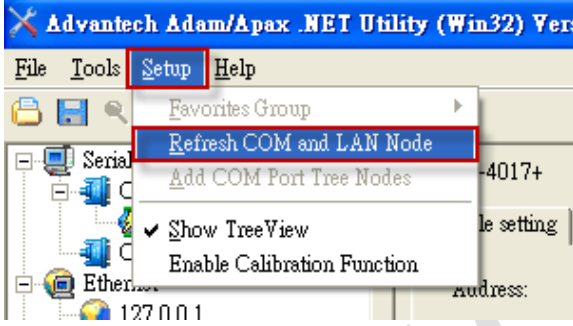

The \* next to the module name means it is in initial mode. Make sure that the protocol is Advantech and note the Address, baud rate and checksum as they will be required in WebAccess settings.

<span id="page-3-0"></span>Then close the utility and restart the module.

## <span id="page-3-1"></span>**2. Edgelink Configuration**

## **2.1 Add Com**

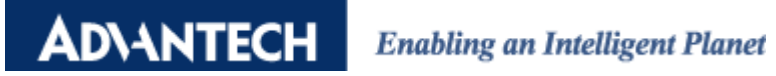

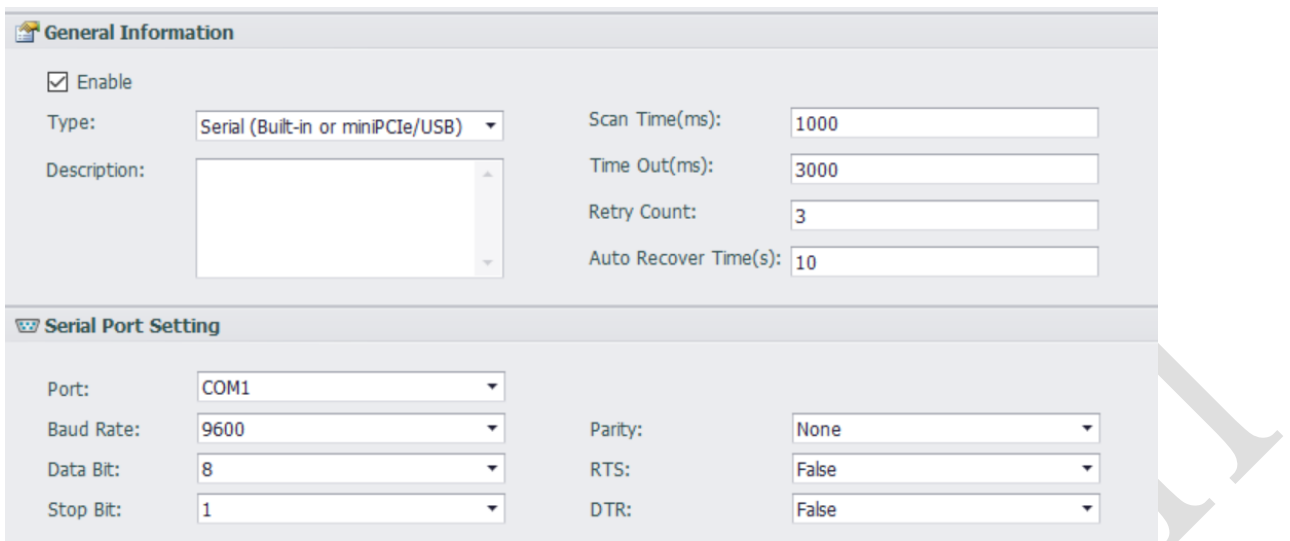

## <span id="page-4-0"></span>**2.2 Add Device**

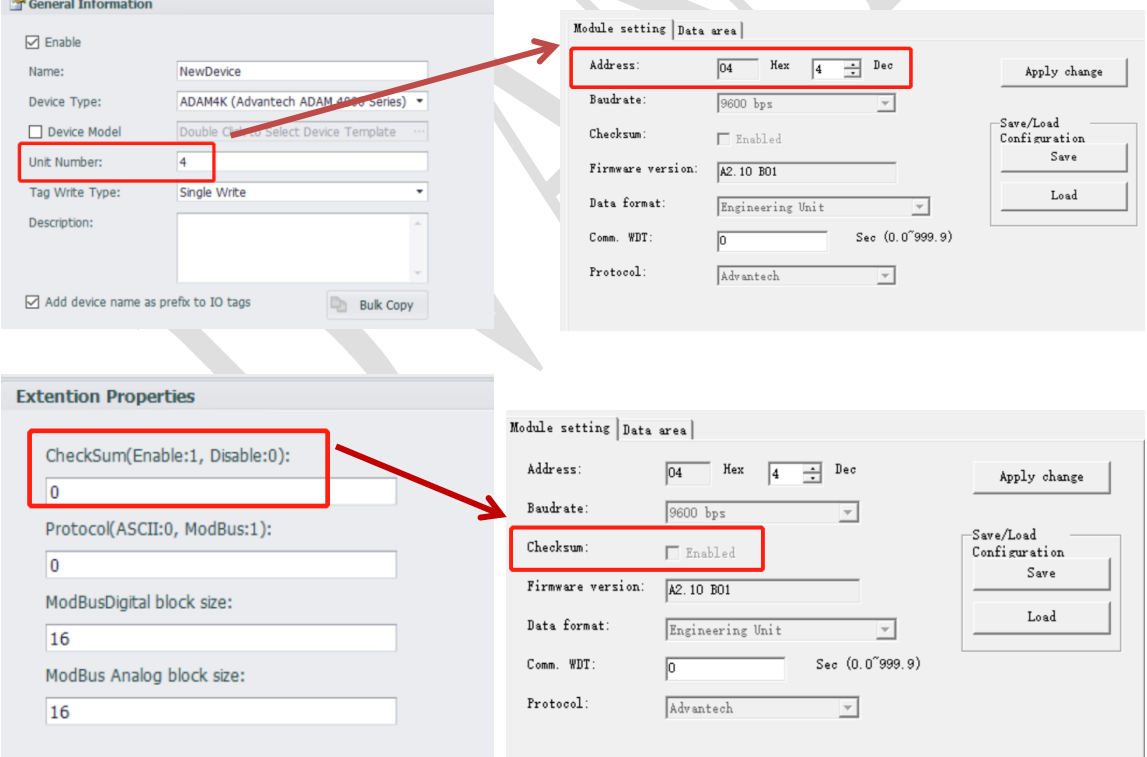

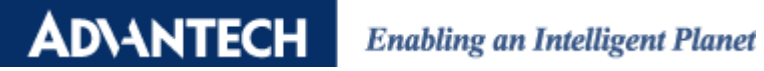

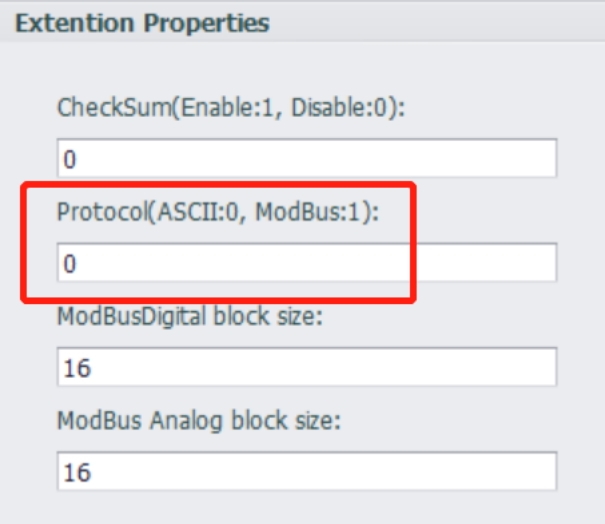

**Checksum:** Modules can add a checksum to the transactions to confirm the integrity of the data. The checksum setting must match the one in the module.

**Protocol:** 0 for ASCII, 1 for Modbus.

## <span id="page-6-0"></span>**2.3 Tag**

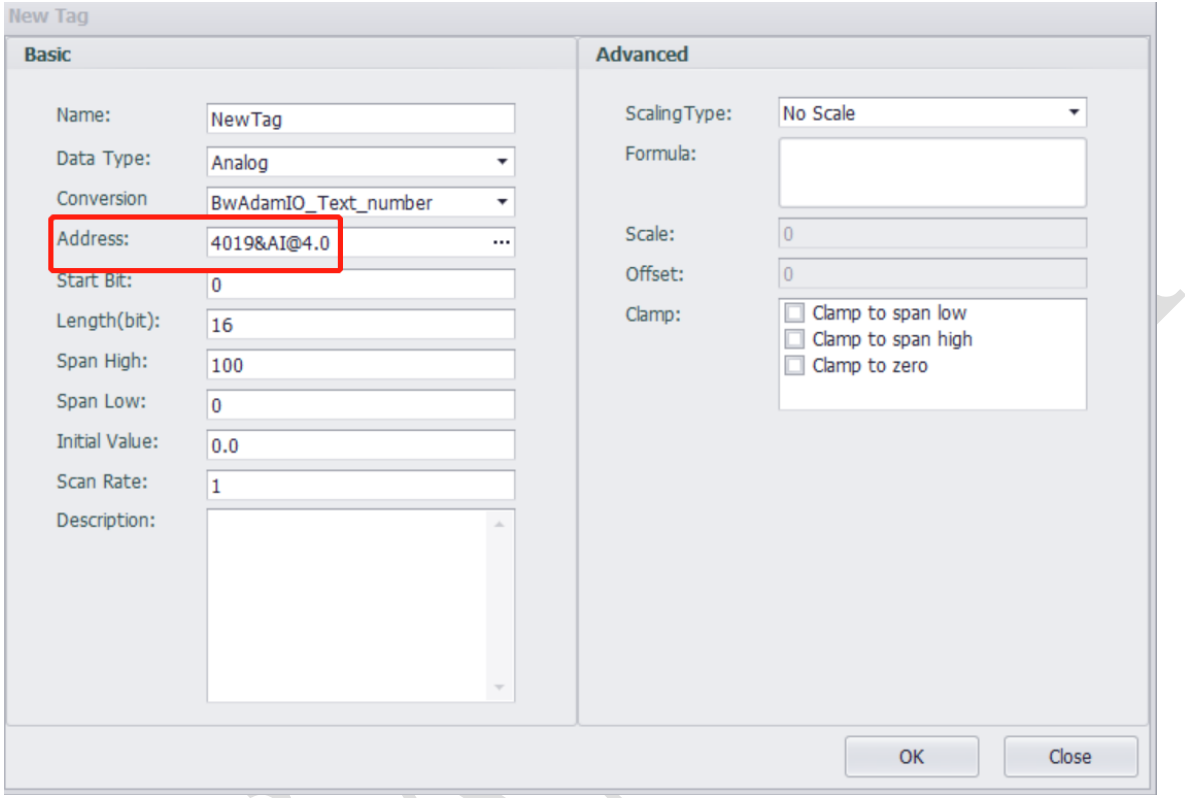

#### <span id="page-6-1"></span>**The rule of address is :**

**<module name>&< module function>@<module address>.<channel number>**

# <span id="page-6-2"></span>**2.4 Supported Module List**

Here are a few of our most used blocks.

#### **2.4.1 4011**

1-Channel Thermocouple Input Module

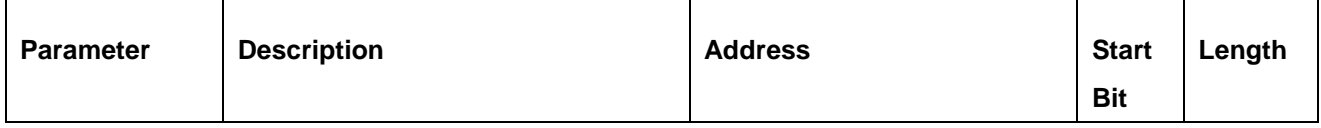

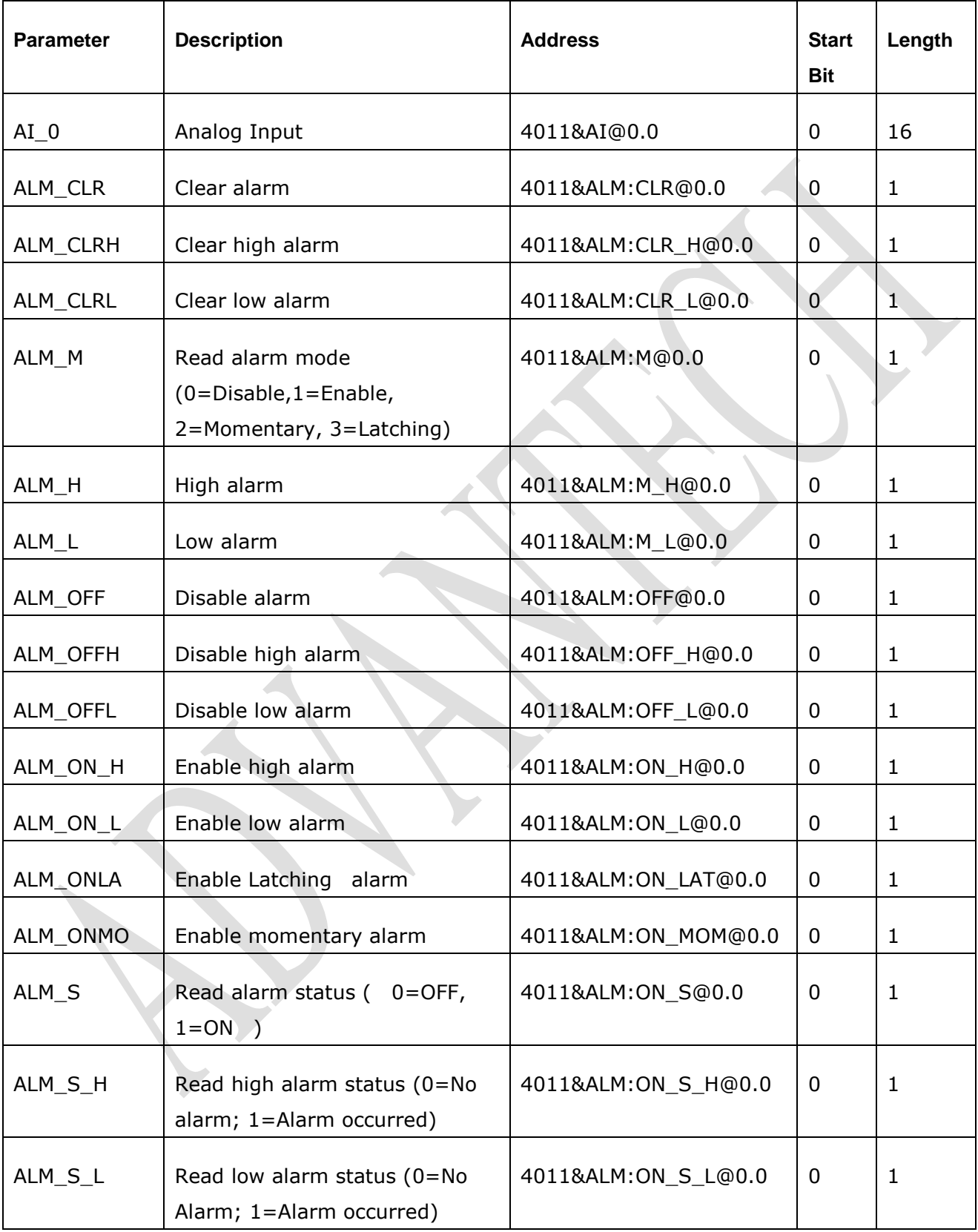

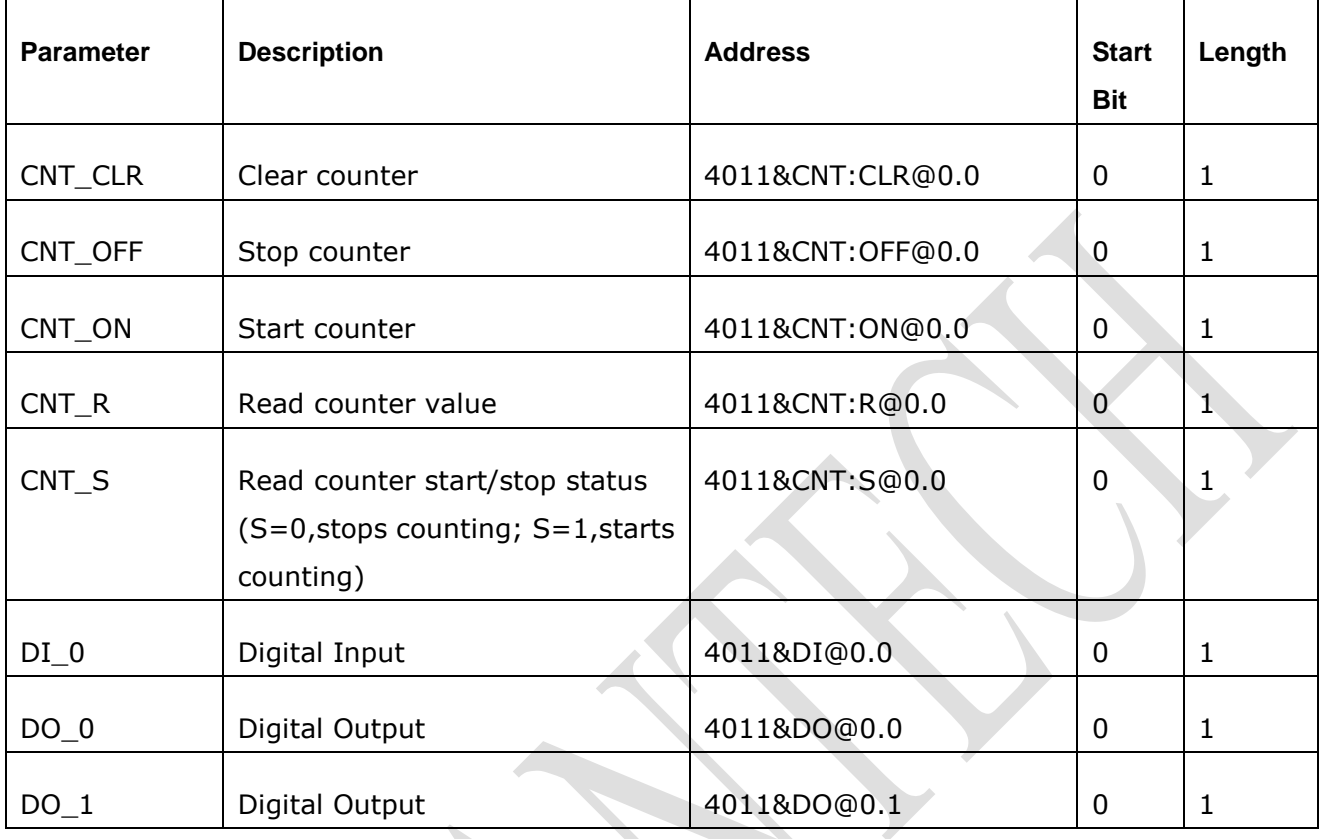

### <span id="page-8-0"></span>**2.4.2 4012**

1-Channel Analog Input Module

| <b>Parameter</b> | <b>Description</b> | <b>Channel</b> | <b>Address</b> | <b>Start</b><br><b>Bit</b> | Length |
|------------------|--------------------|----------------|----------------|----------------------------|--------|
| $AI_0$           | Analog Input       | 0              | 4011&AI@0.0    | 0                          | 16     |
| $DI_0$           | Digital Input      | 0              | 4011&DI@0.0    | 0                          | 1      |
| $DO_0$           | Digital Output     | 0              | 4011&DO@0.0    | 0                          | 1      |
| $DO_1$           | Digital Output     | 1              | 4011&DO@0.1    | 0                          | 1      |

### <span id="page-9-0"></span>**2.4.3 4013**

#### 1-Channel RTD Input Module

<span id="page-9-1"></span>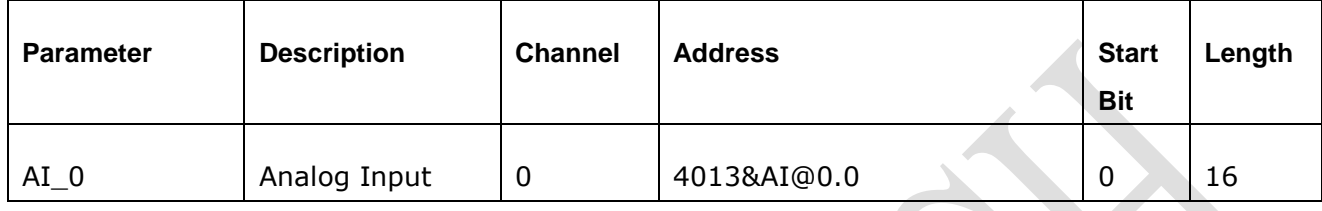

#### **2.4.4 4015**

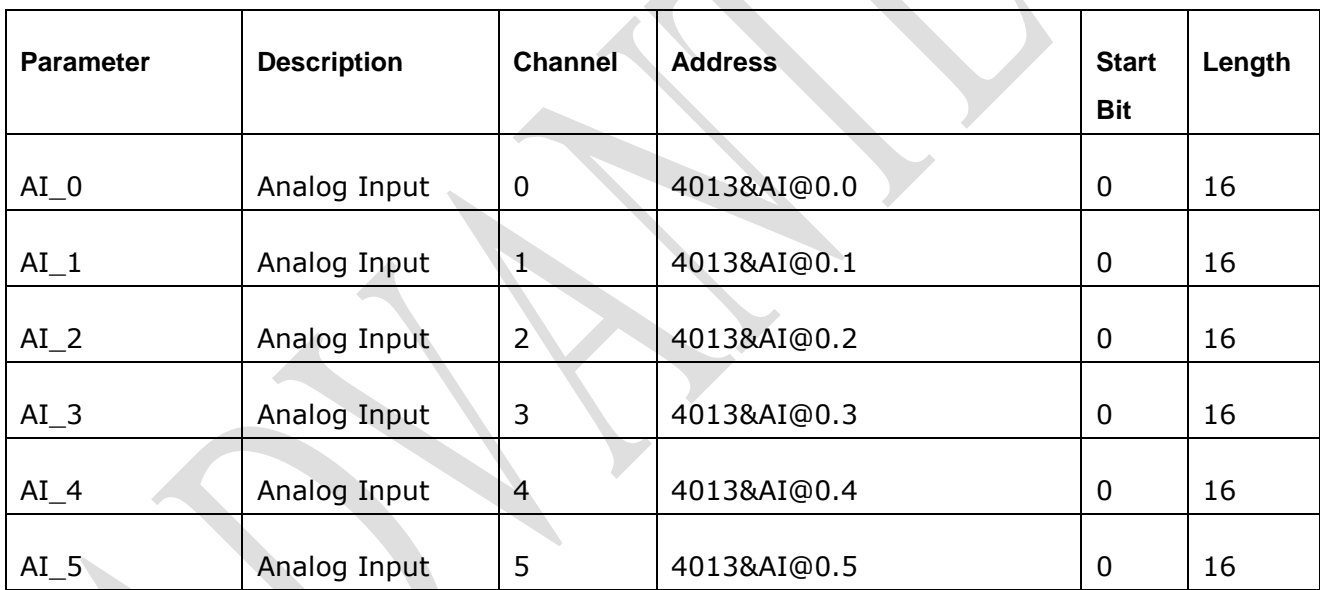

6-Channel RTD Module

### <span id="page-9-2"></span>**2.4.5 4015T**

6-Channel Thermistor Module

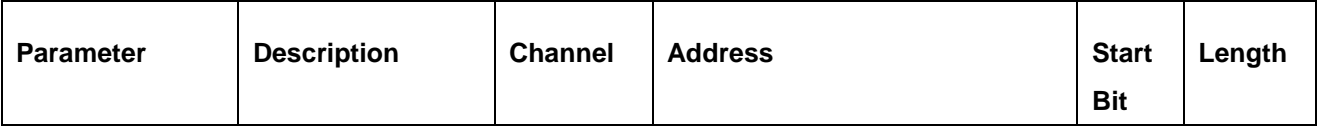

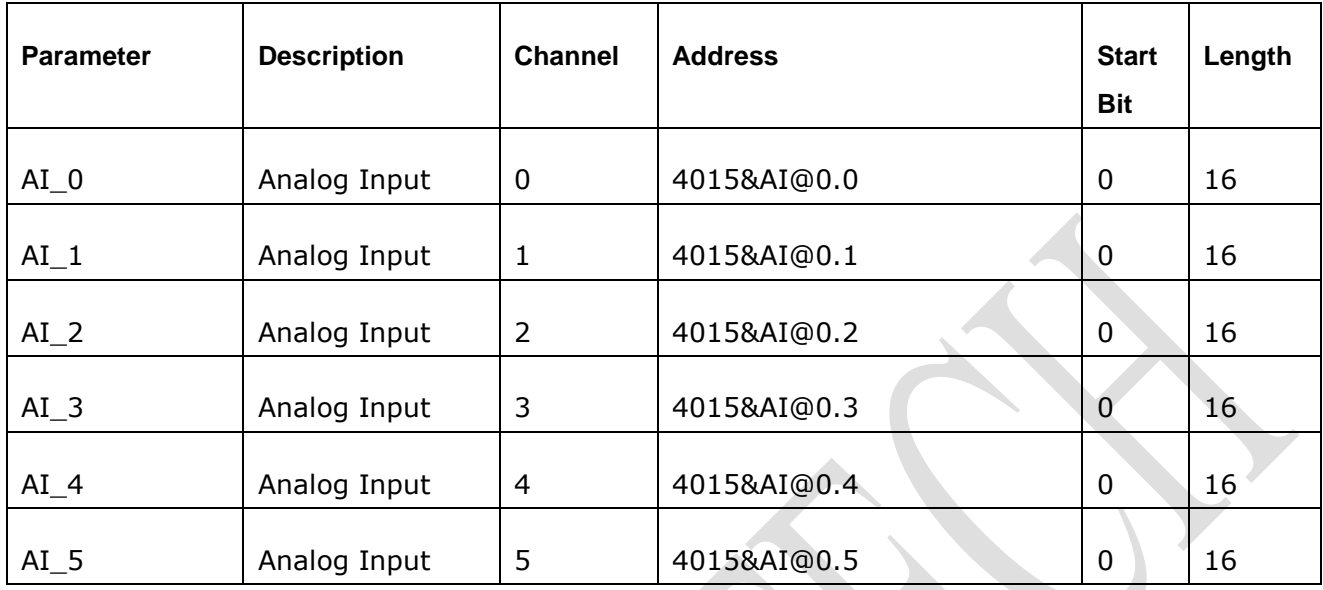

#### <span id="page-10-0"></span>**2.4.6 4016**

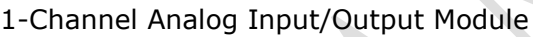

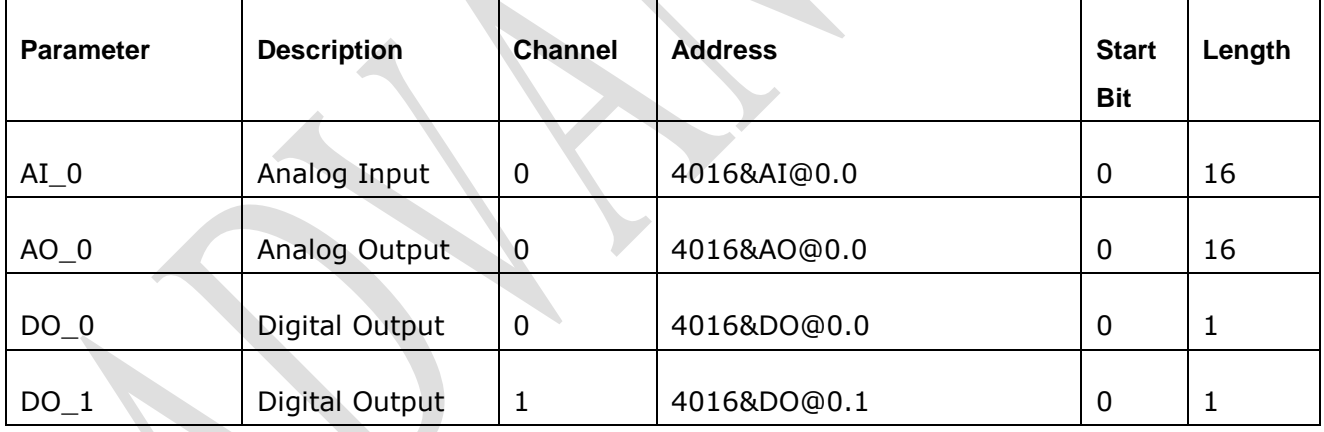

### <span id="page-10-1"></span>**2.4.7 4017**

8-Channel Analog Input Module

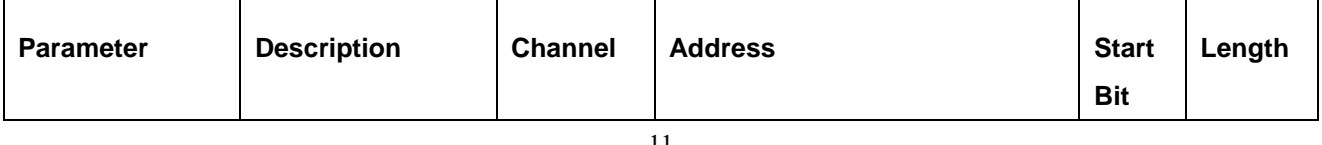

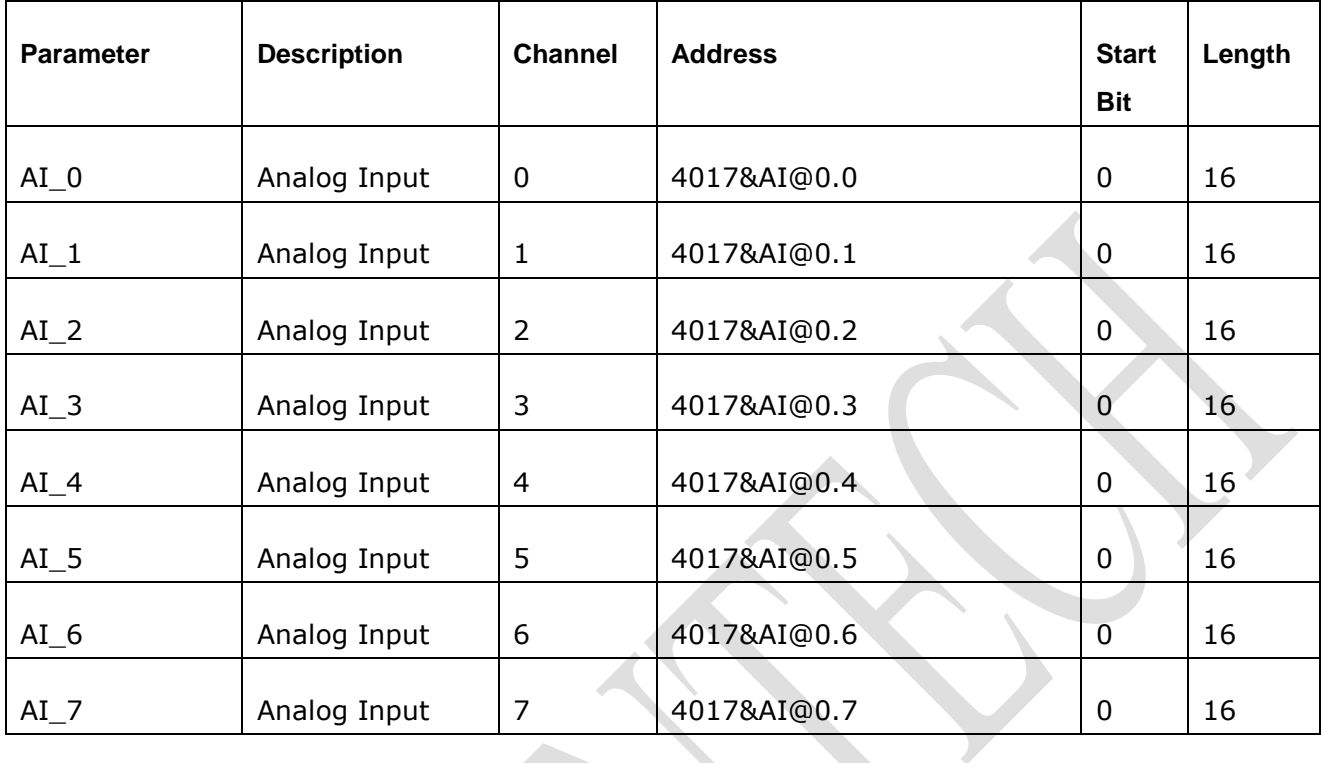

### <span id="page-11-0"></span>**2.4.8 4018**

| channel intermocouple mpacheadle |                    |                |                |                            |        |  |  |  |  |
|----------------------------------|--------------------|----------------|----------------|----------------------------|--------|--|--|--|--|
| <b>Parameter</b>                 | <b>Description</b> | <b>Channel</b> | <b>Address</b> | <b>Start</b><br><b>Bit</b> | Length |  |  |  |  |
| $AI_0$                           | Analog Input       | 0              | 4018&AI@0.0    | 0                          | 16     |  |  |  |  |
| $AI_1$                           | Analog Input       | 1              | 4018&AI@0.1    | 0                          | 16     |  |  |  |  |
| $AI_2$                           | Analog Input       | $\overline{2}$ | 4018&AI@0.2    | 0                          | 16     |  |  |  |  |
| $AI_3$                           | Analog Input       | 3              | 4018&AI@0.3    | 0                          | 16     |  |  |  |  |
| $AI_4$                           | Analog Input       | $\overline{4}$ | 4018&AI@0.4    | 0                          | 16     |  |  |  |  |
| $AI_5$                           | Analog Input       | 5              | 4018&AI@0.5    | 0                          | 16     |  |  |  |  |
| $AI_6$                           | Analog Input       | 6              | 4018&AI@0.6    | 0                          | 16     |  |  |  |  |

8-Channel Thermocouple Input Module

<span id="page-12-0"></span>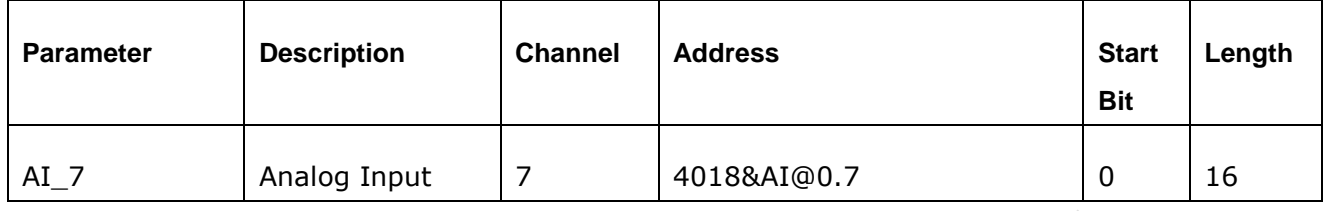

X

#### **2.4.9 4019P**

8-Channel Universal Analog Input Module

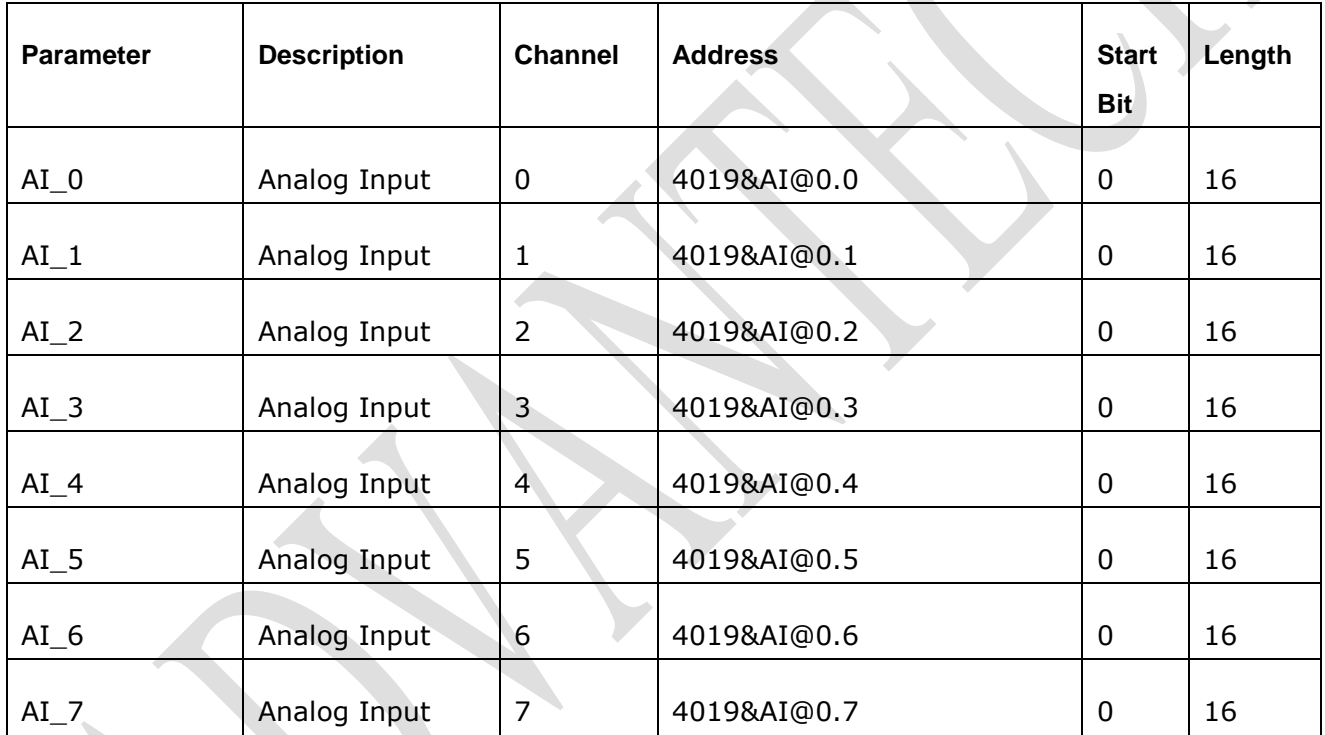

### <span id="page-12-1"></span>**2.4.10 4021**

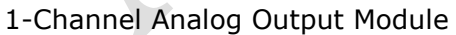

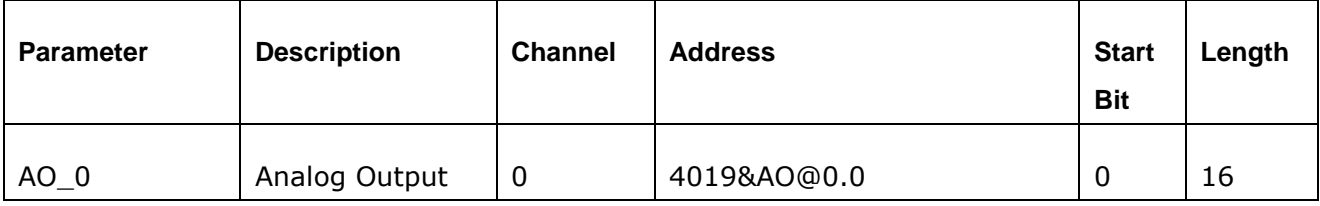

#### <span id="page-13-0"></span>**2.4.11 4022T**

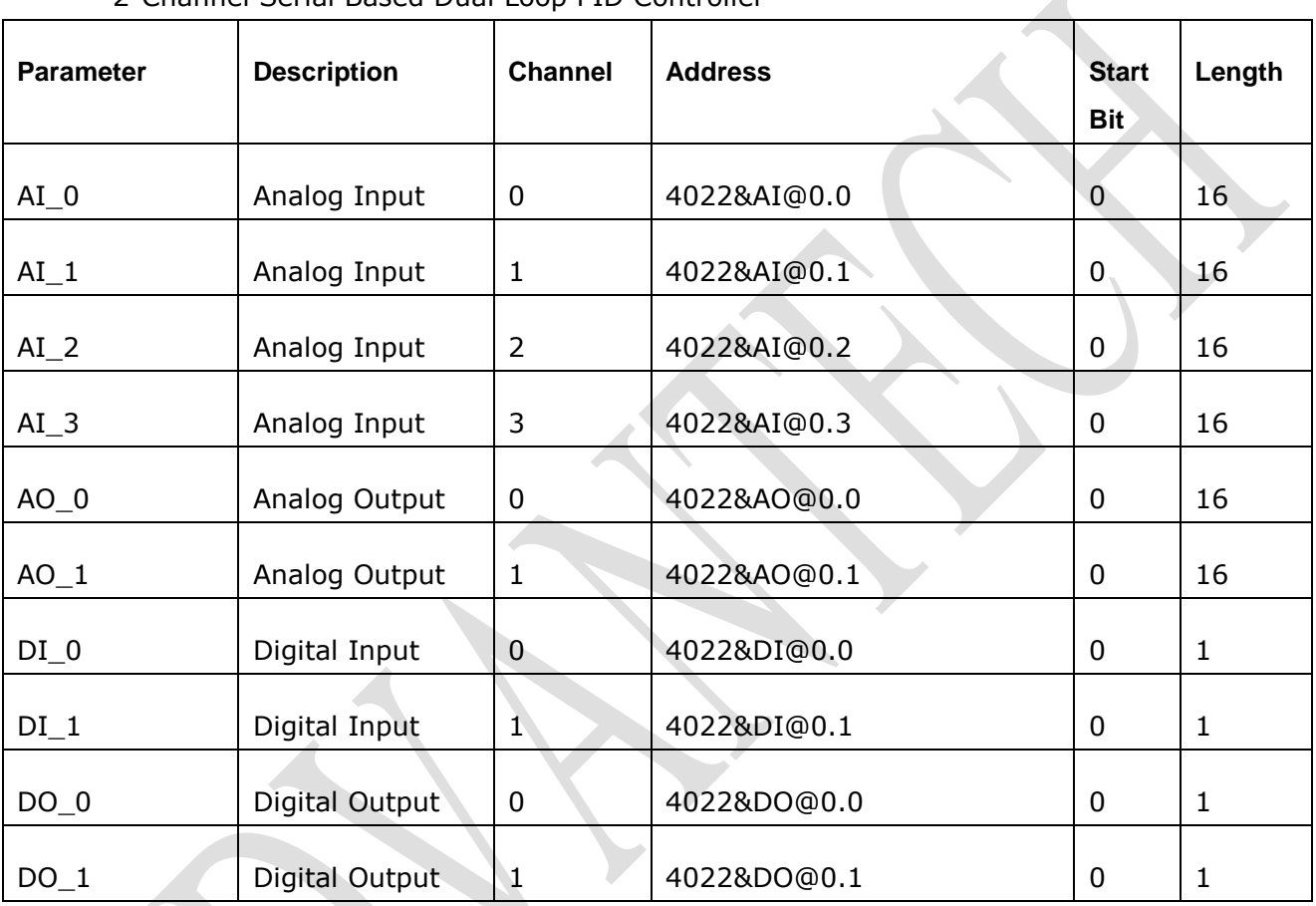

2-Channel Serial Based Dual Loop PID Controller

### <span id="page-13-1"></span>**2.4.12 4024**

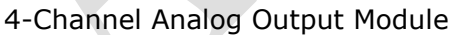

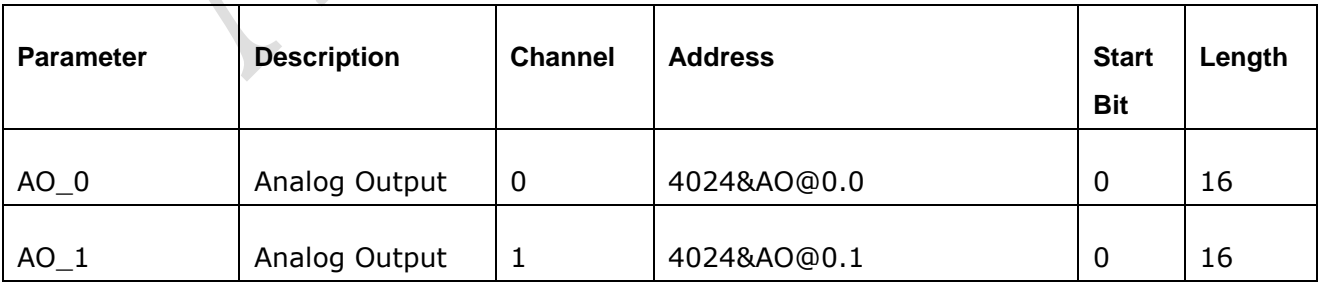

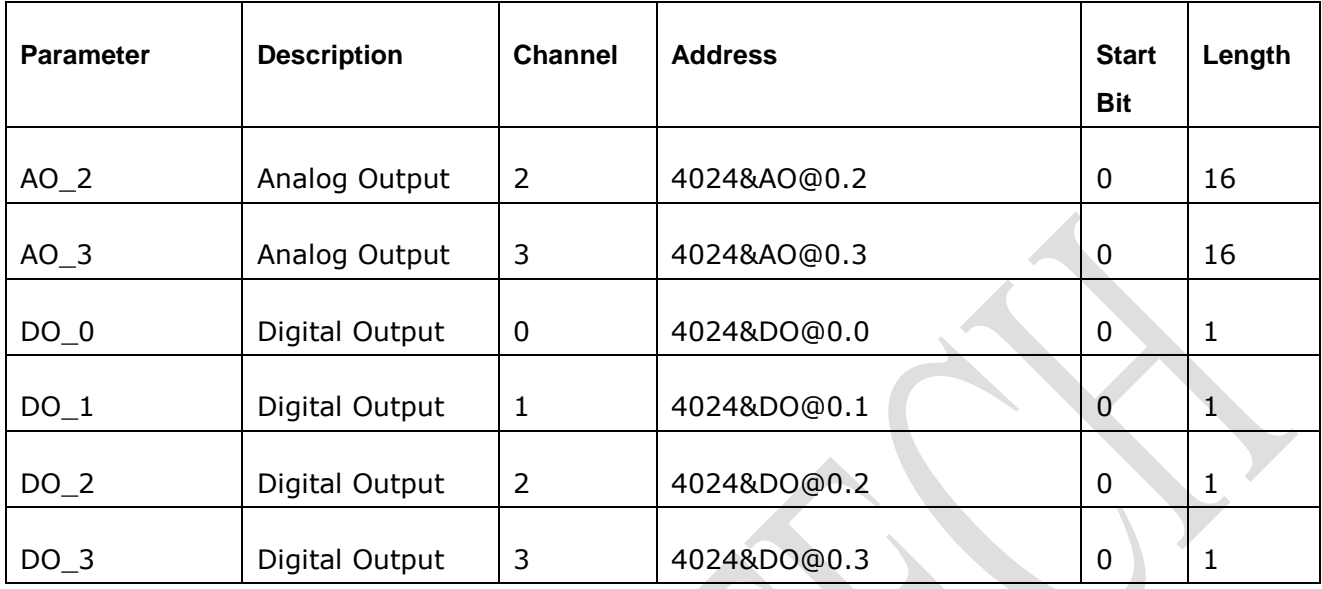

### <span id="page-14-0"></span>**2.4.13 4050**

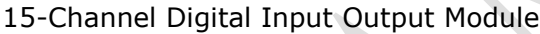

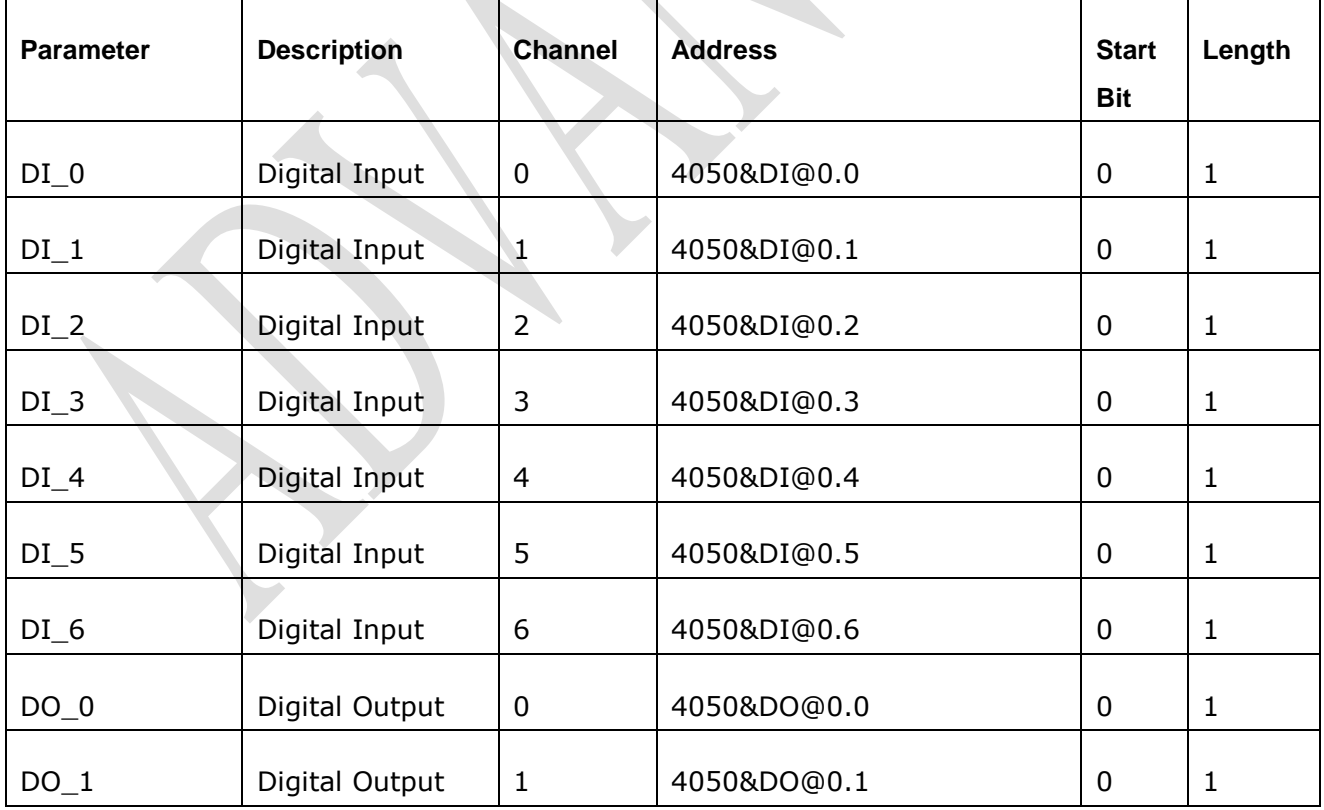

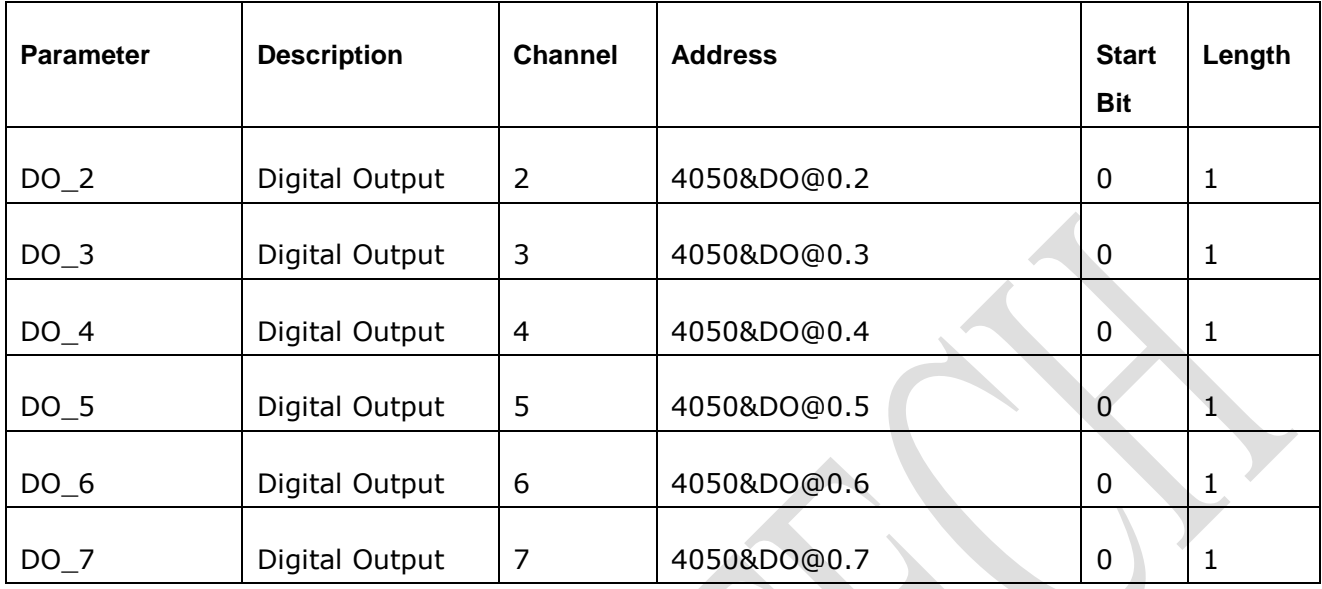

### <span id="page-15-0"></span>**2.4.14 4051**

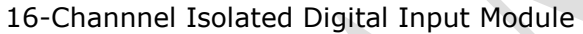

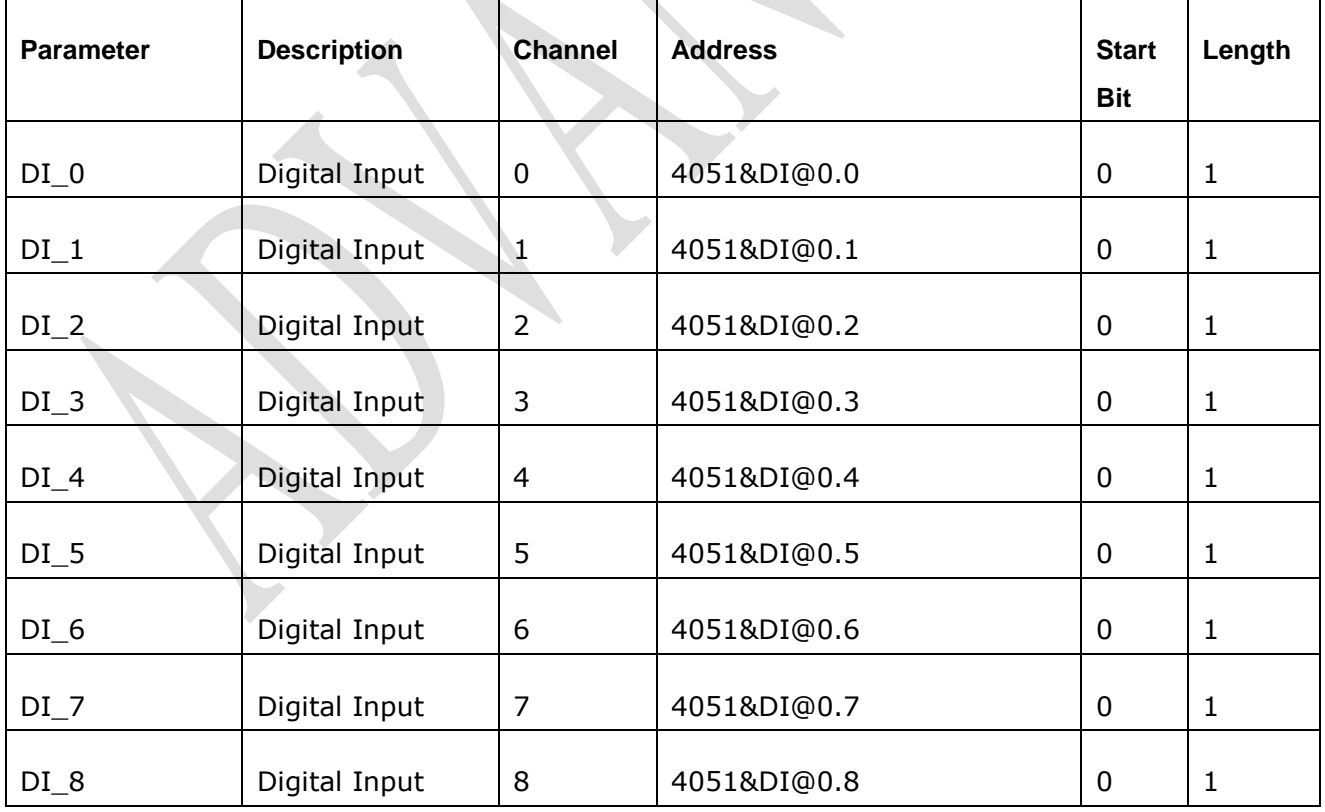

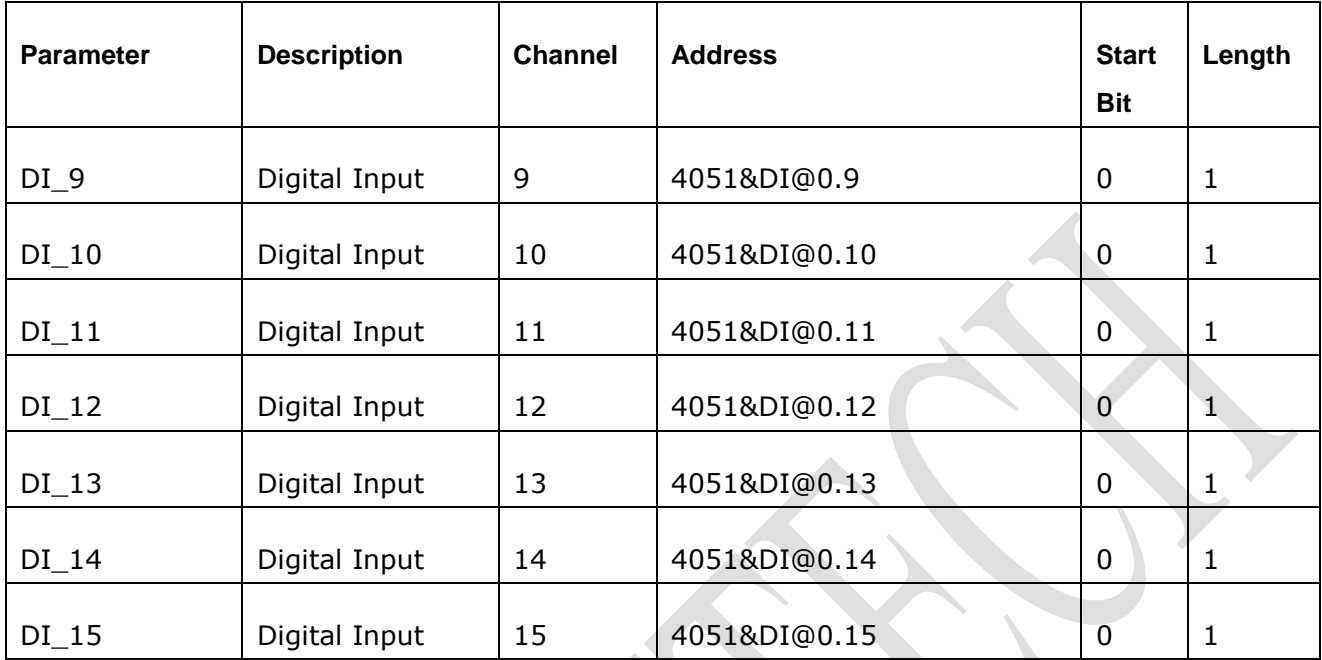

### <span id="page-16-0"></span>**2.4.15 4052**

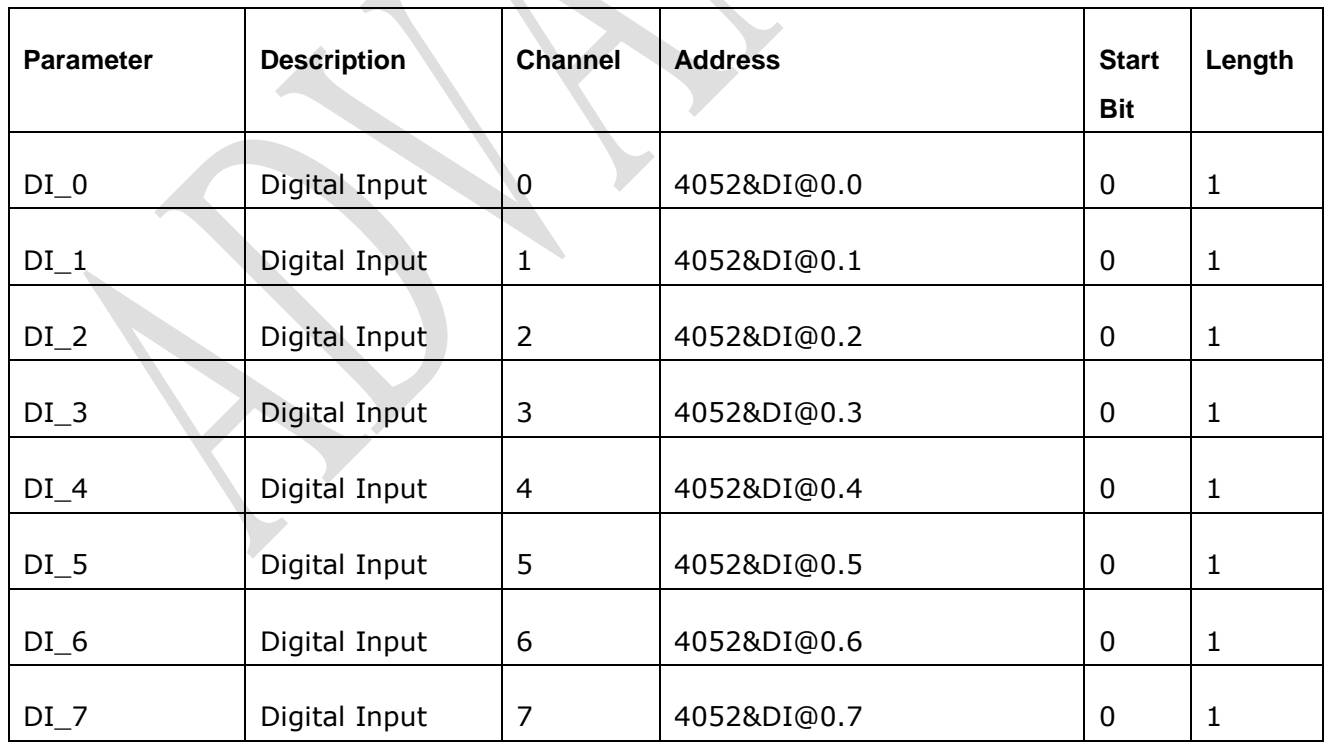

8-Channel Isolated Digital Input Module

#### <span id="page-17-0"></span>**2.4.16 4053**

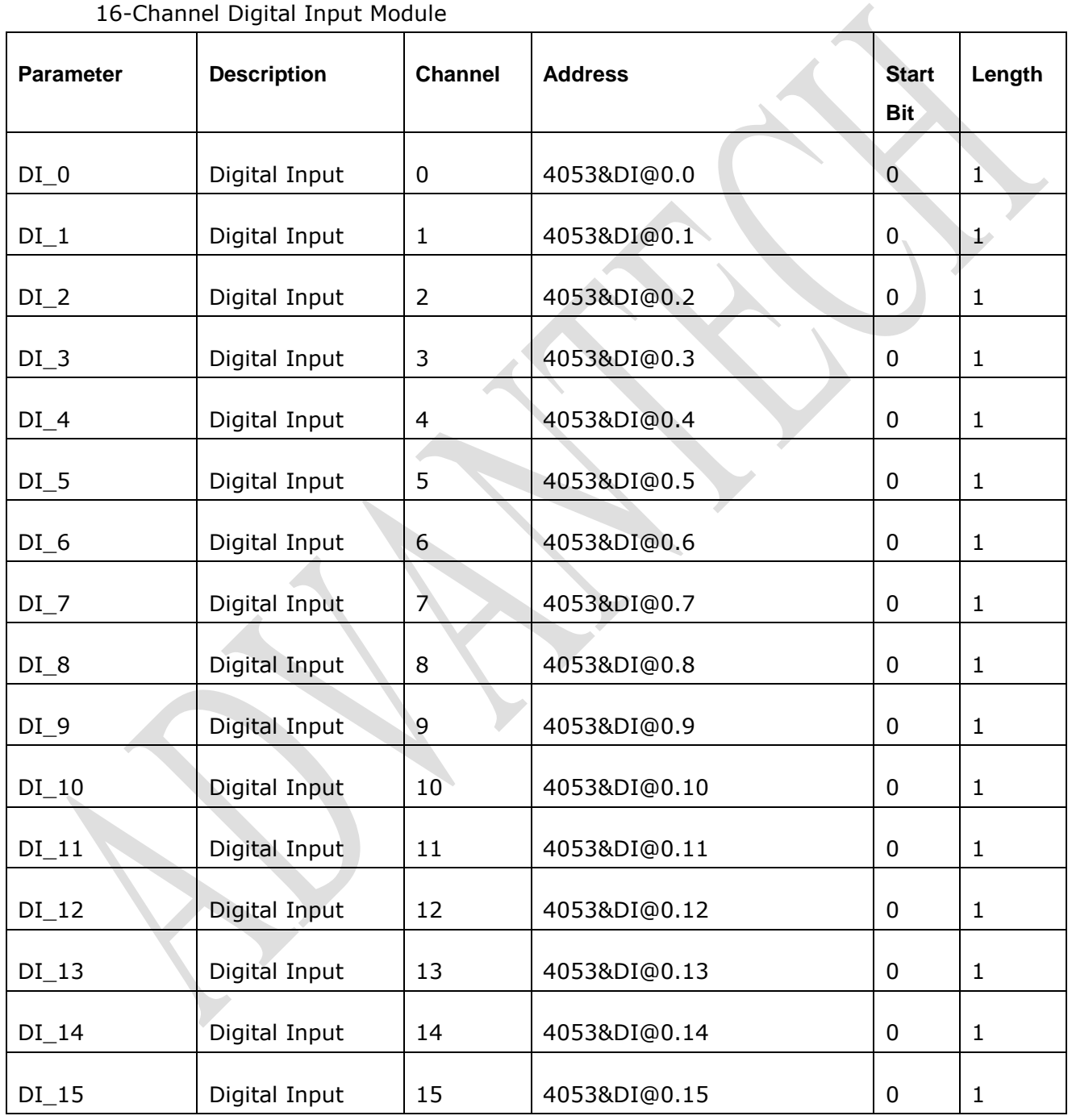

16-Channel Digital Input Module

### <span id="page-18-0"></span>**2.4.17 4055**

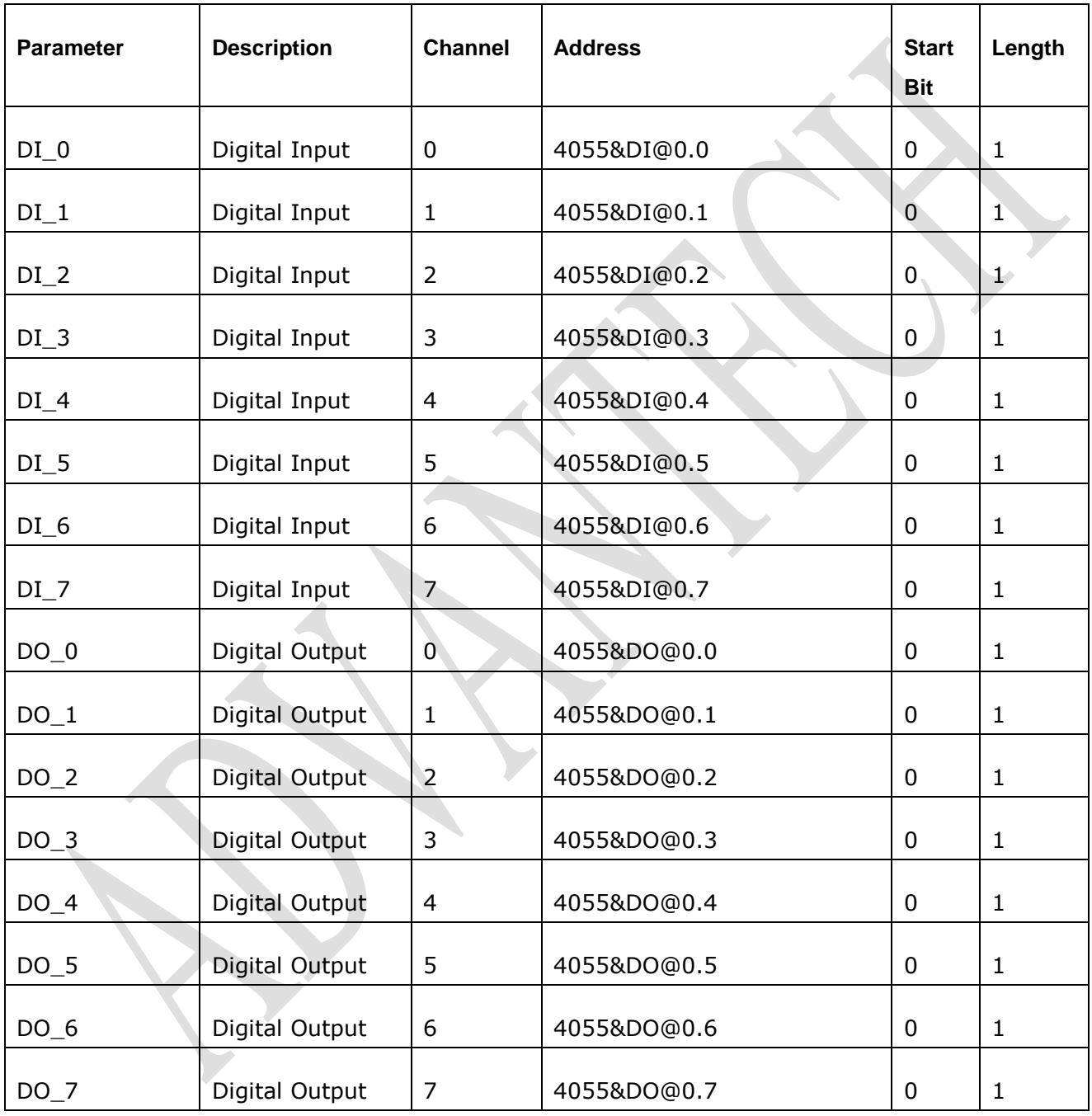

15-Channel Isolated Digital Input Output Module

#### <span id="page-19-0"></span>**2.4.18 4080**

#### 2-Channel Counter/Frequency Module

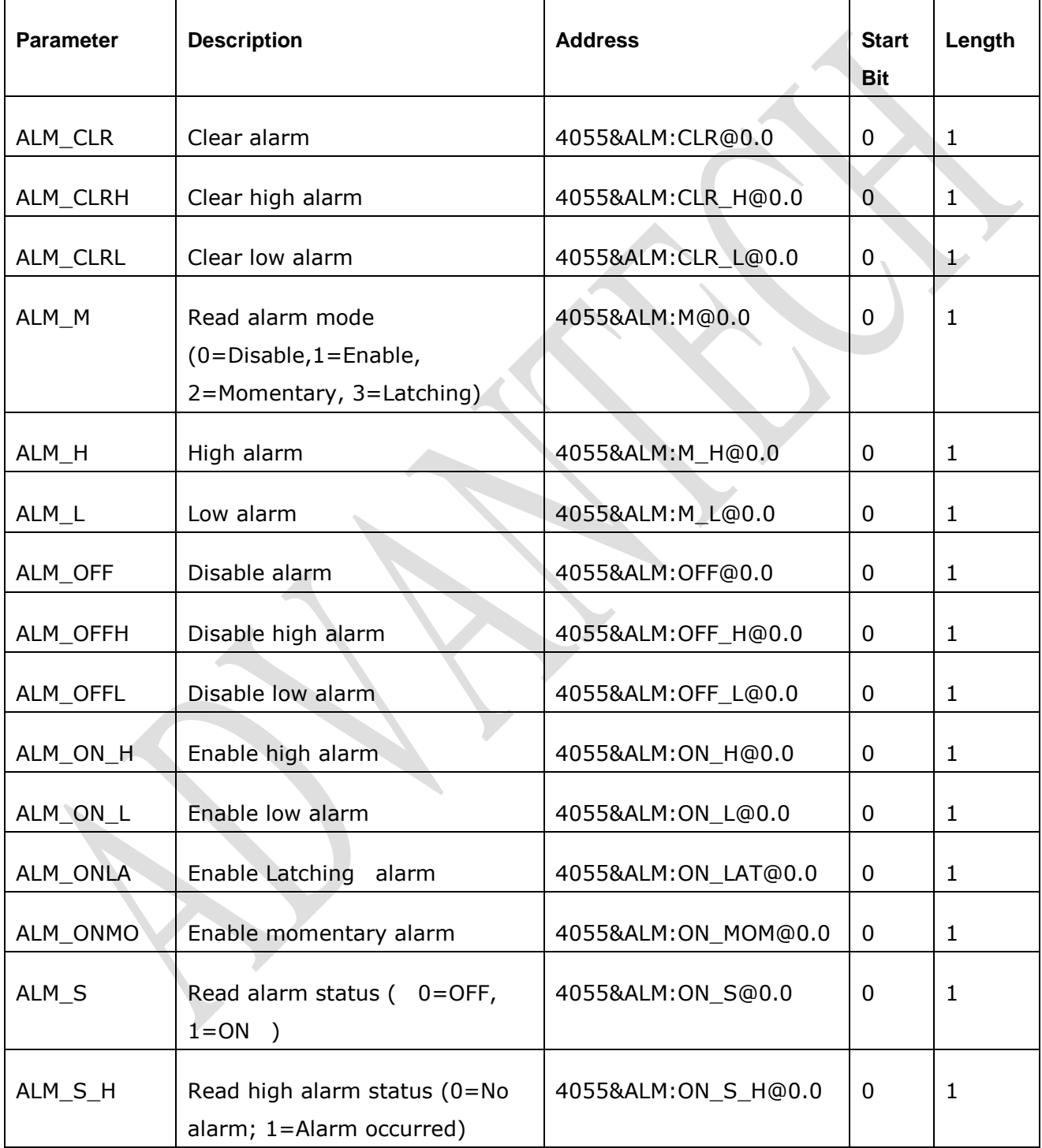

## **ADVANTECH** Enabling an Intelligent Planet

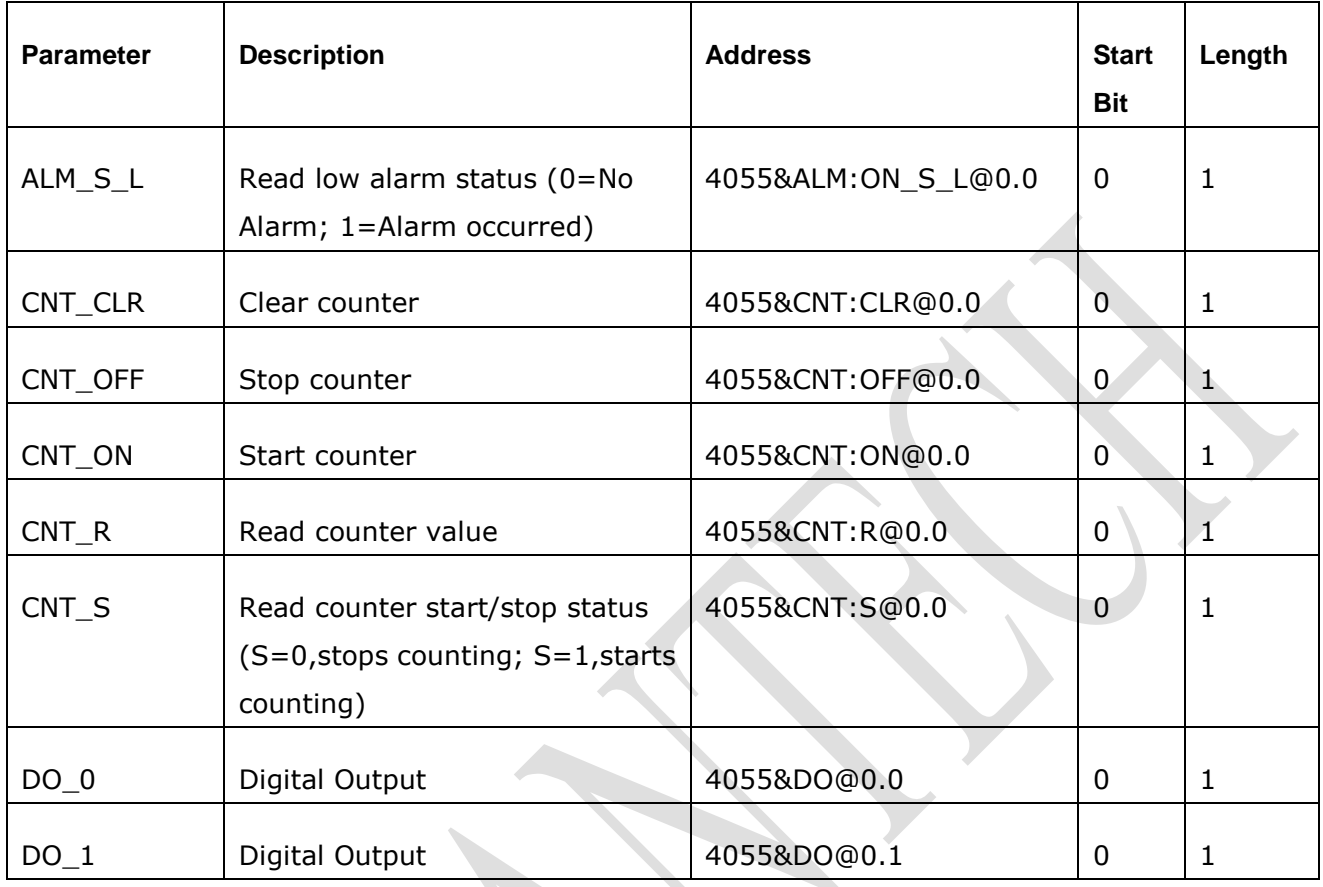

### <span id="page-20-0"></span>**2.4.19 4117**

Robust 8-Channel Analog Input Module

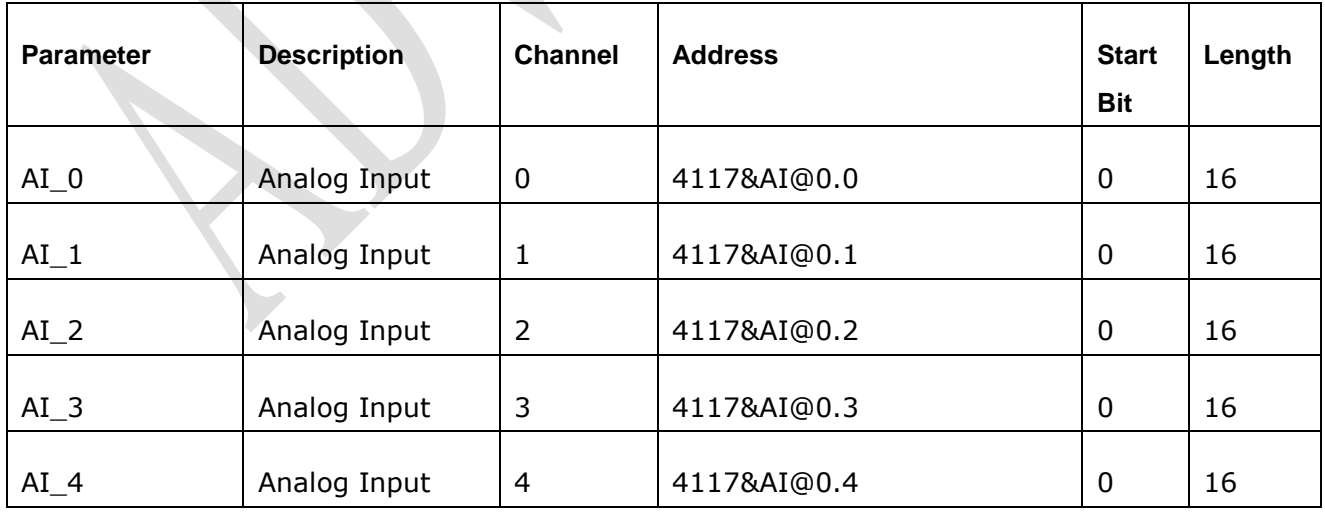

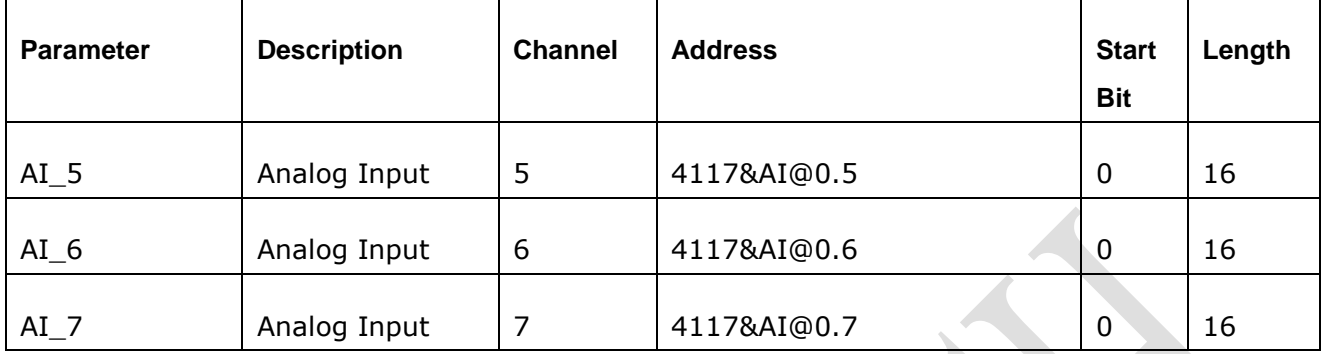

#### <span id="page-21-0"></span>**2.4.20 4118**

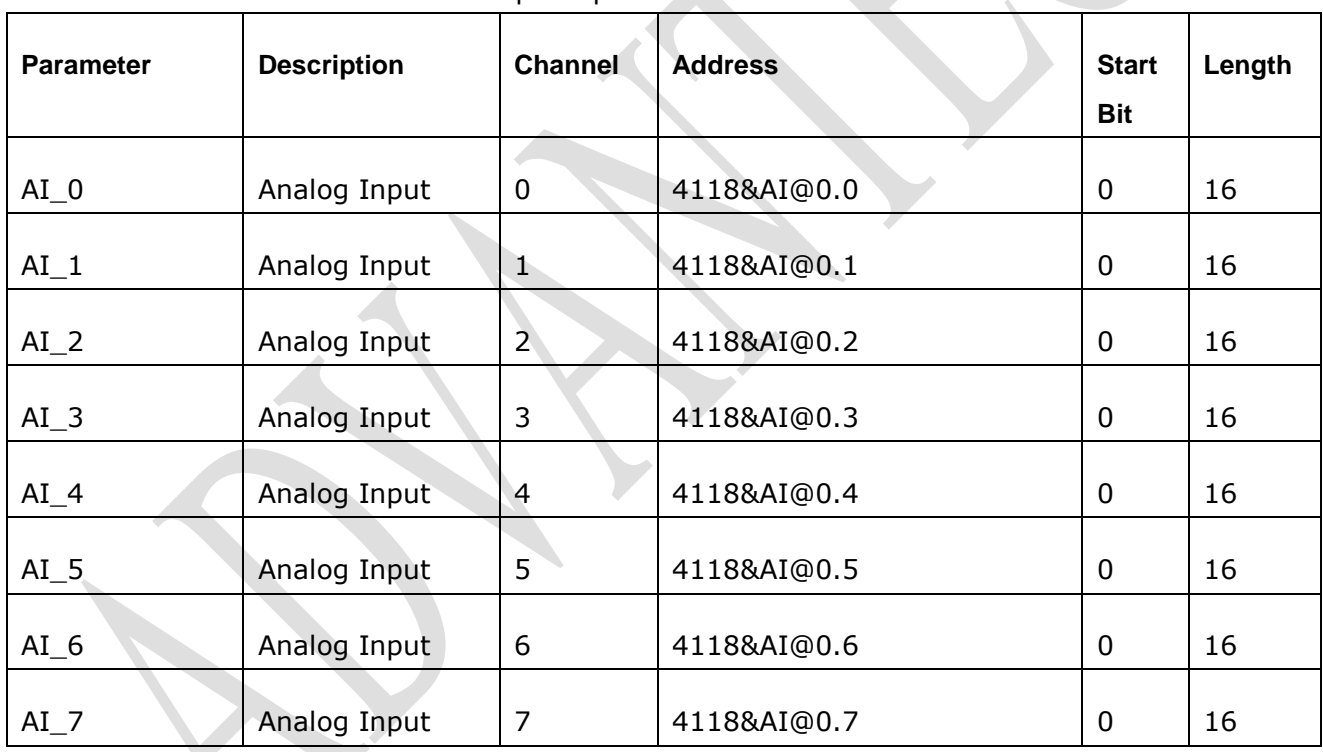

Robust 8-Channel Thermocouple Input Module

#### <span id="page-21-1"></span>**2.4.21 4150**

Robust 15-Channel Digital Input Output Module

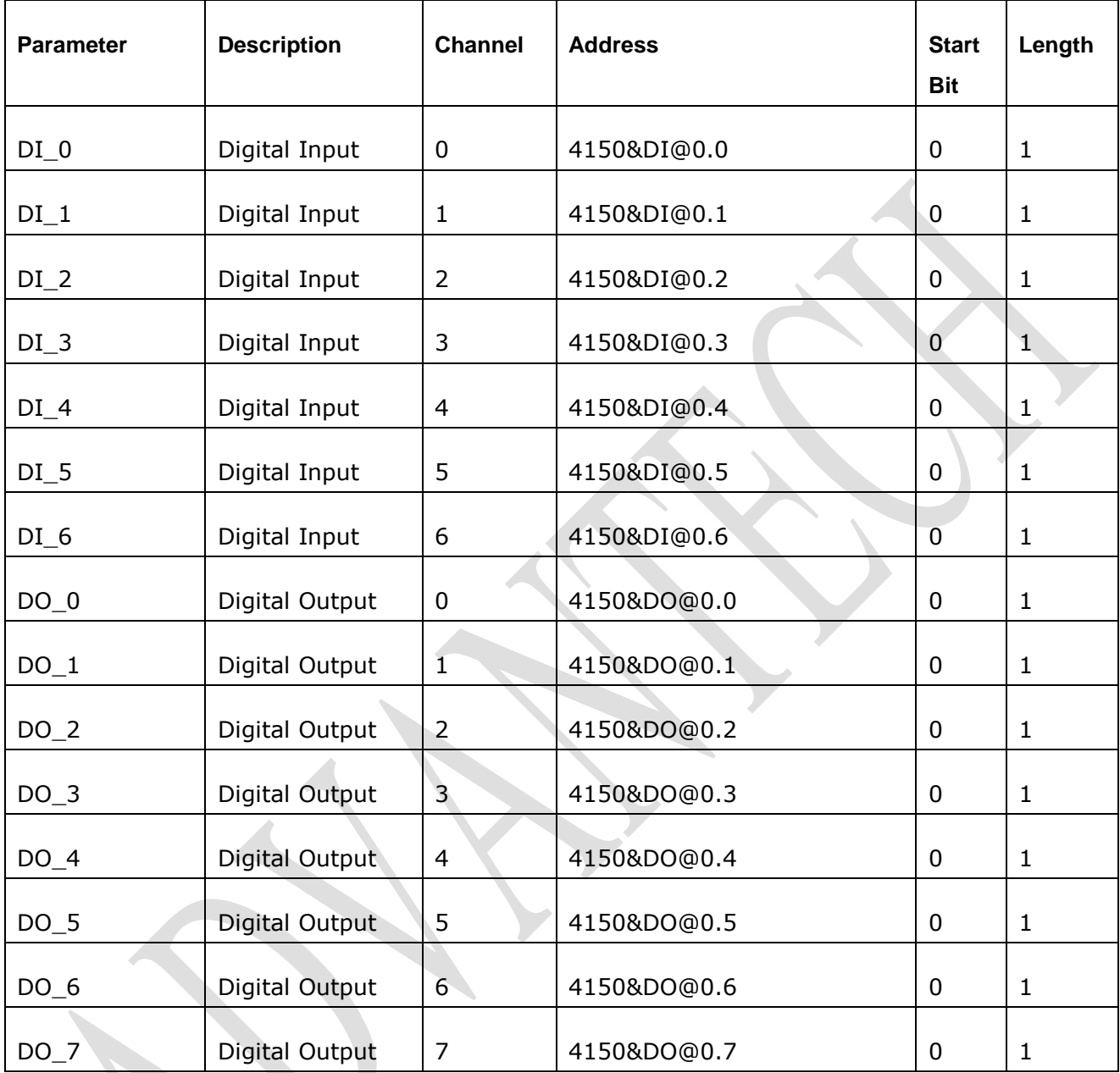

### <span id="page-22-0"></span>**2.4.22 4501**

**ADVANTECH** 

Ethernet-enabled Communication Controller with 8-Channel Digital Input Output

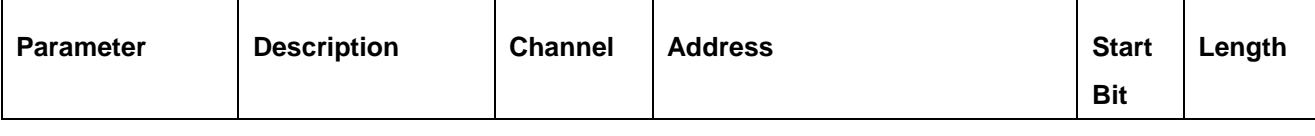

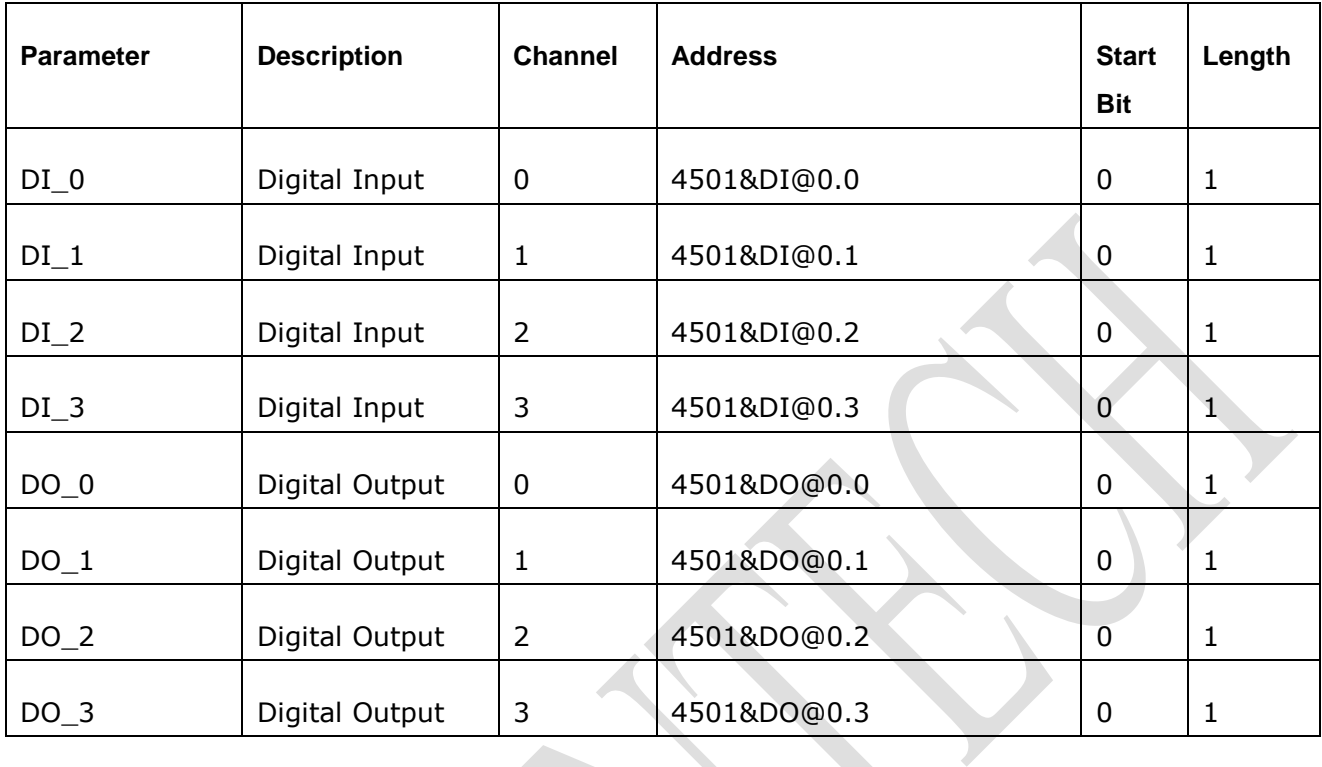

#### <span id="page-23-0"></span>**2.4.23 4502**

**ADVANTECH** 

Ethernet-enabled Communication Controller with 2-Channel Analog Input Output and 4-Channel Digital Input Output

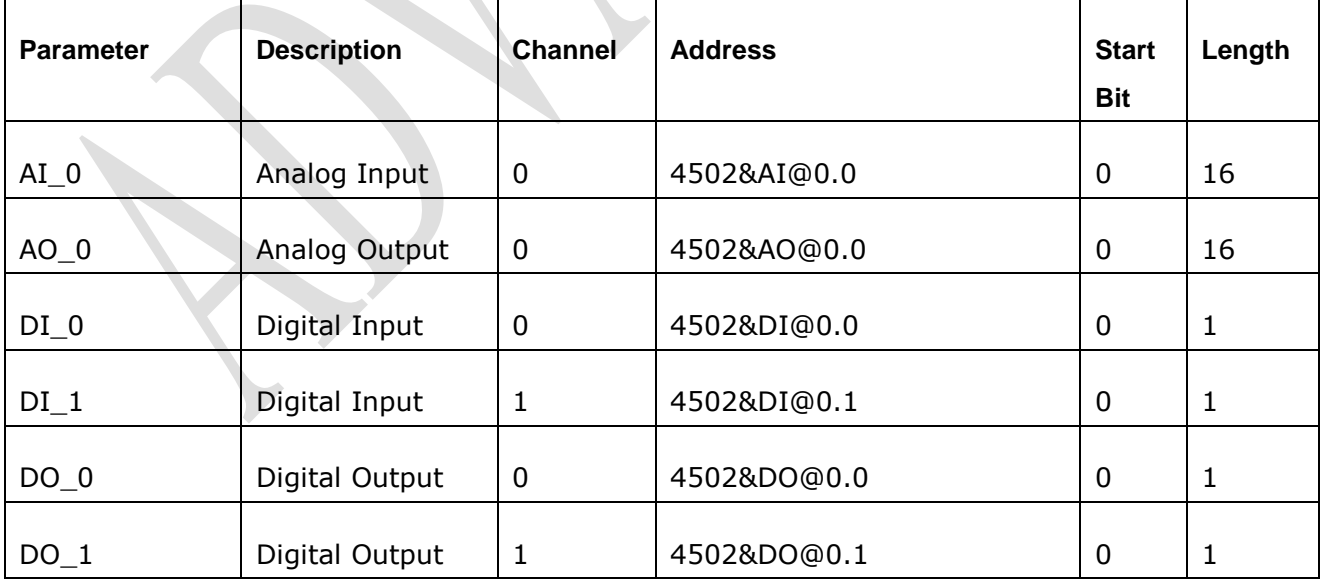

<span id="page-24-0"></span>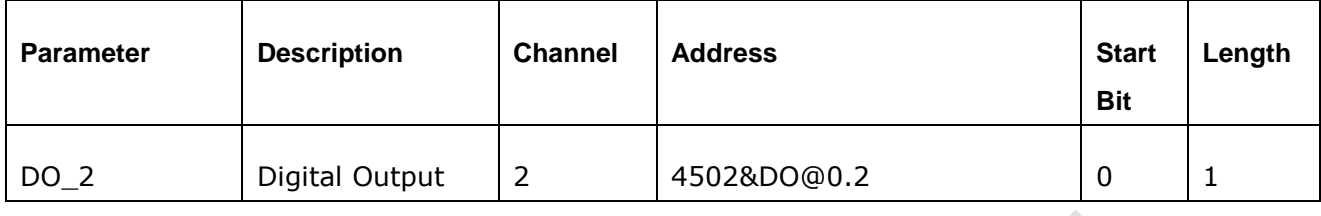

## **2.5 Main Parameter List**

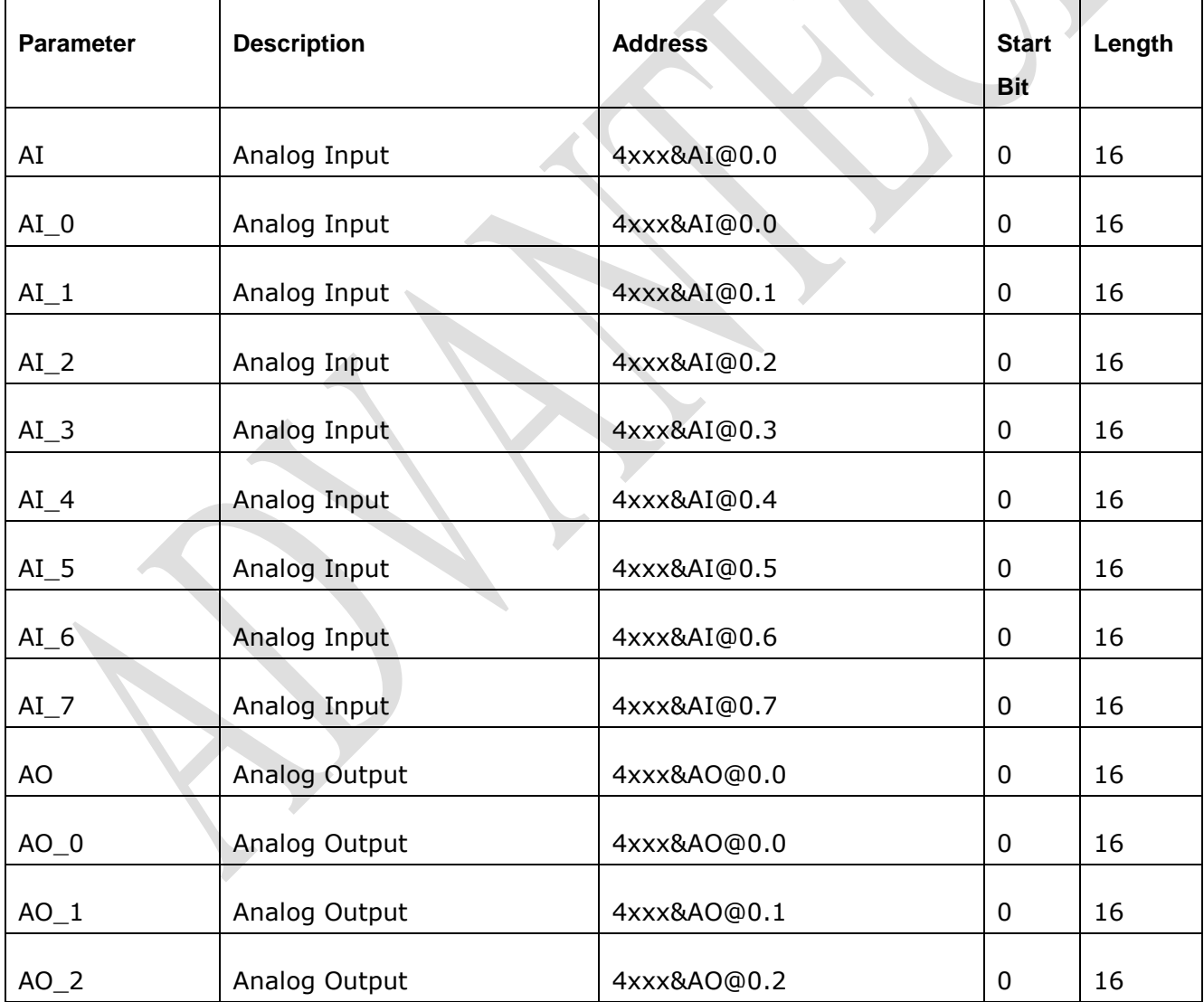

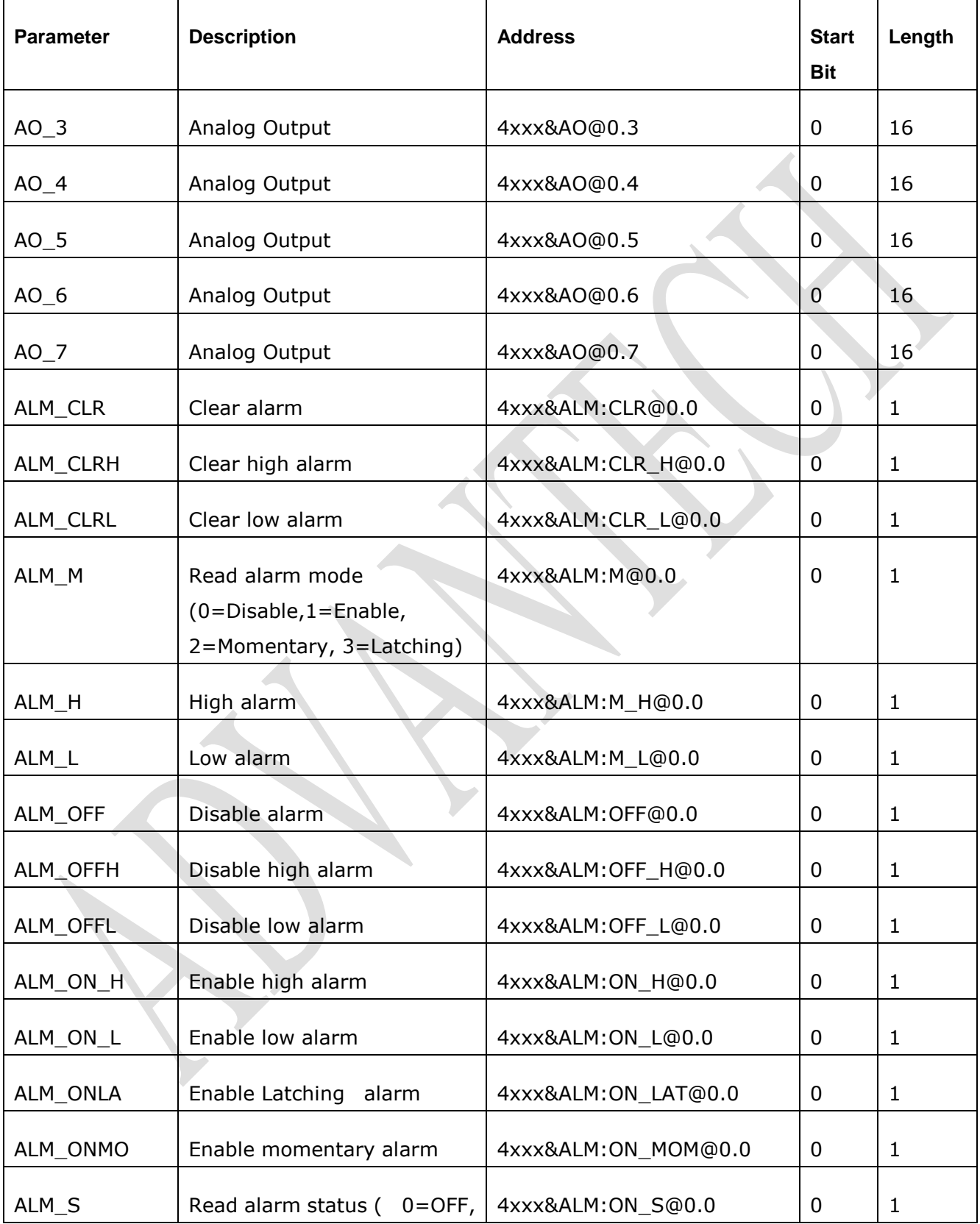

# **ADVANTECH** Enabling an Intelligent Planet

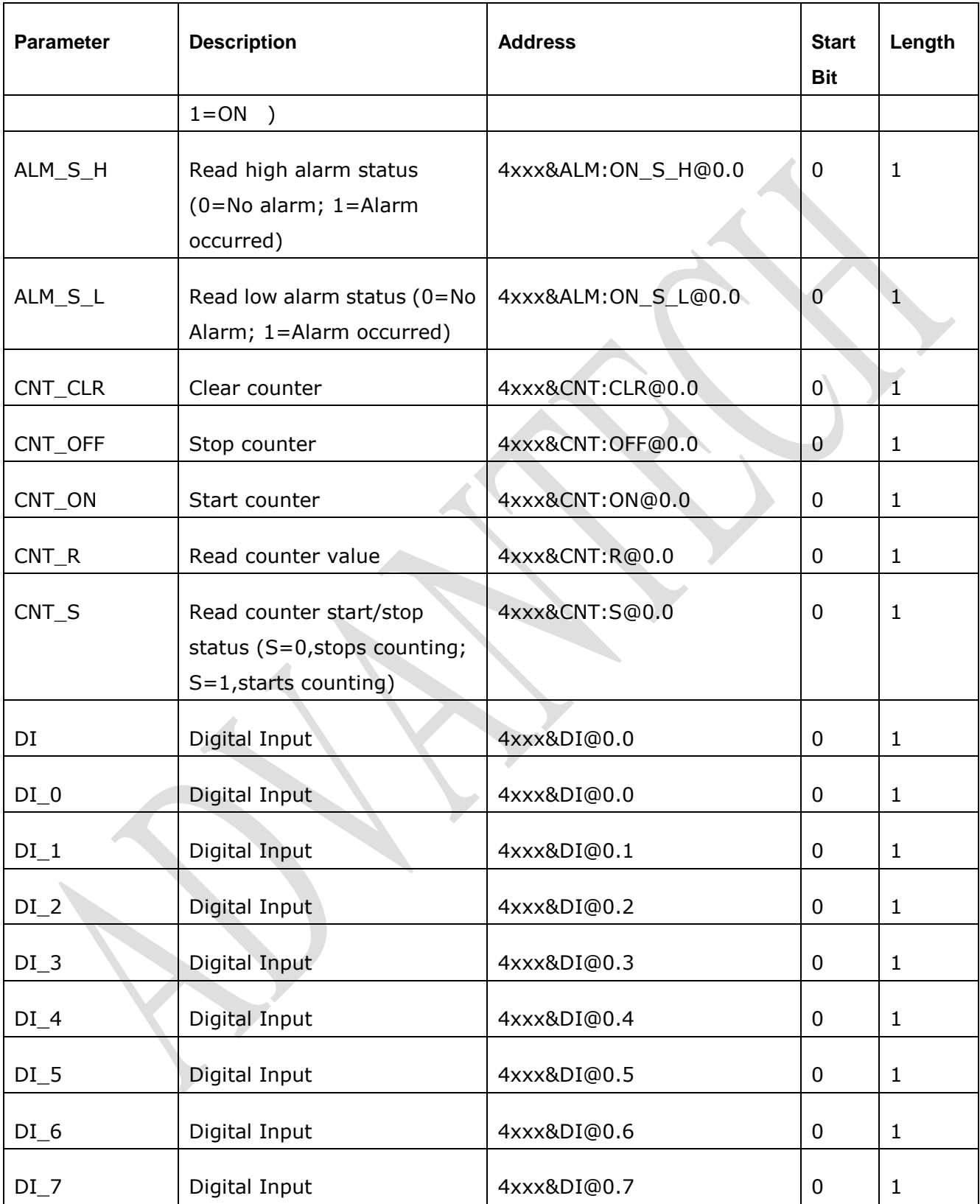

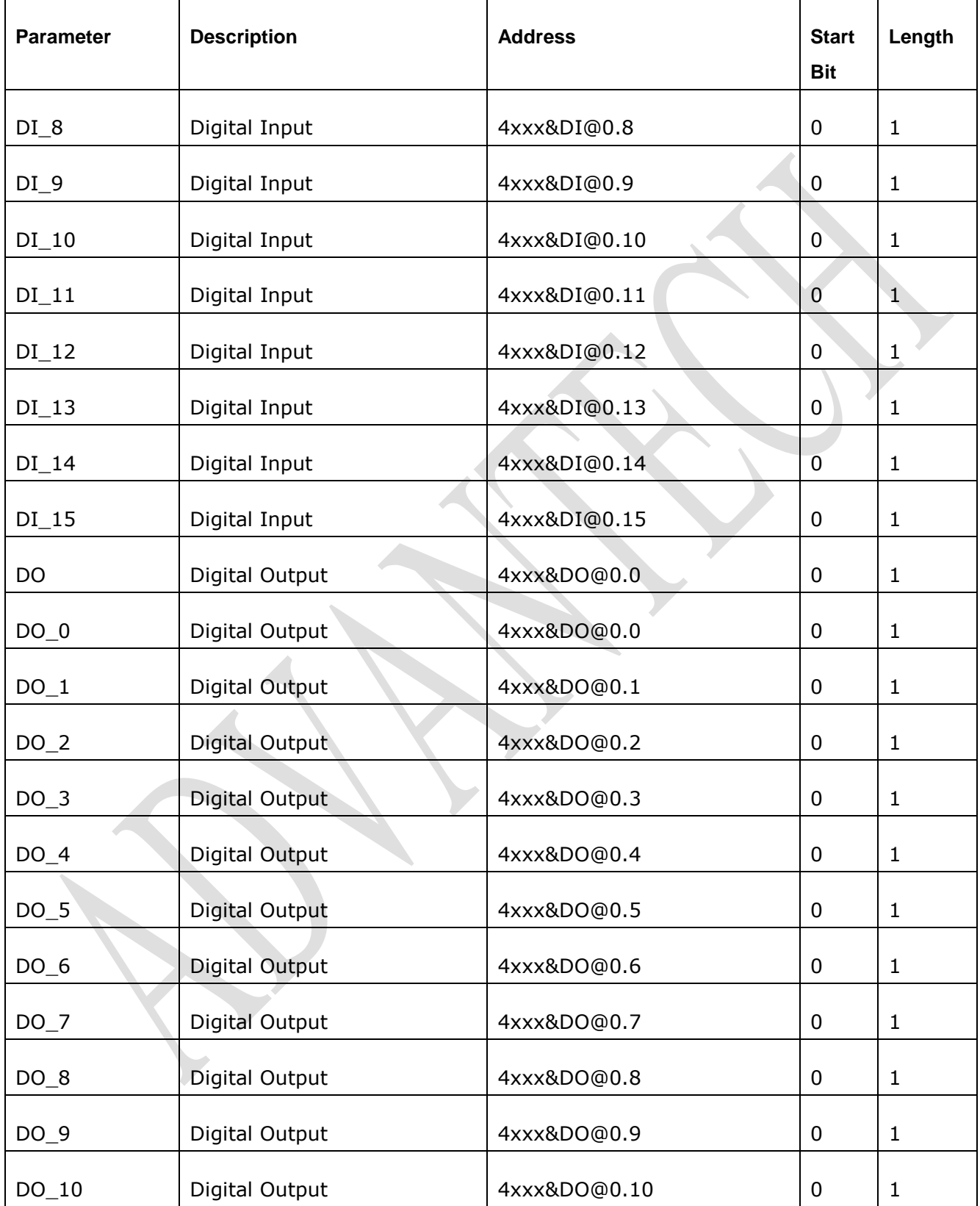

# **ADVANTECH** Enabling an Intelligent Planet

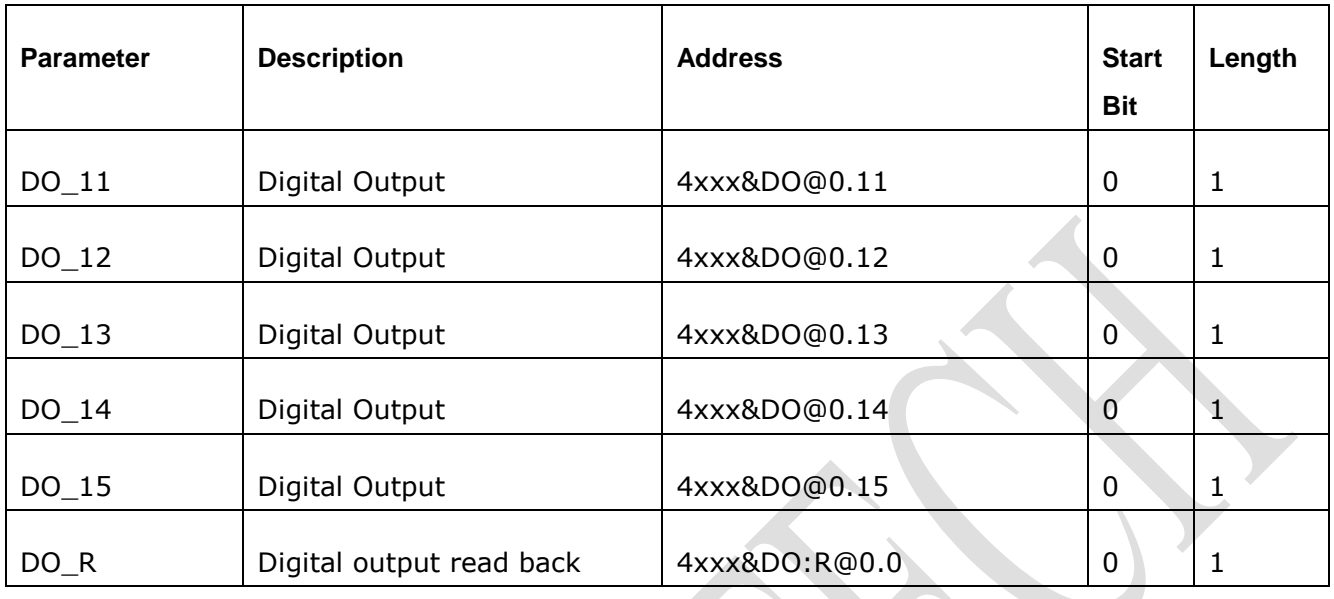

 $\blacksquare$